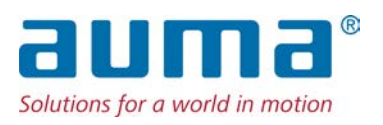

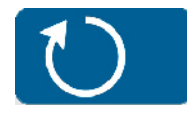

**Drehantriebe TIGRON** TR-M30X – TR-M1000X Modbus RTU

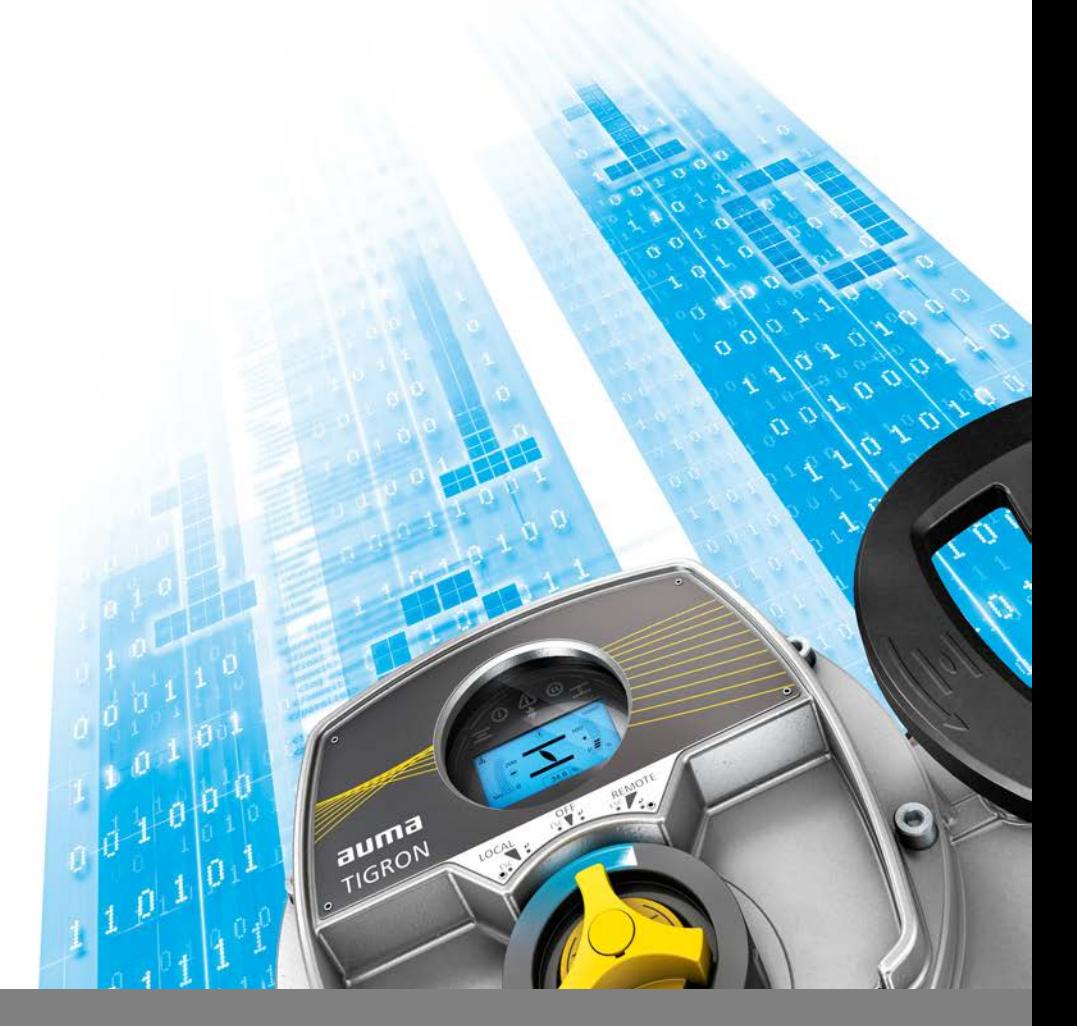

Handbuch Geräteintegration

• Sicherheitshinweise beachten.

## **Zweck des Dokumentes:**

**Referenzunterlagen:**

Dieses Dokument enthält Informationen für Inbetriebnahmepersonal der Leittechnik und leittechnische Programmierer. Es soll helfen, den Stellantrieb über die Feldbusschnittstelle in die Leittechnik zu integrieren.

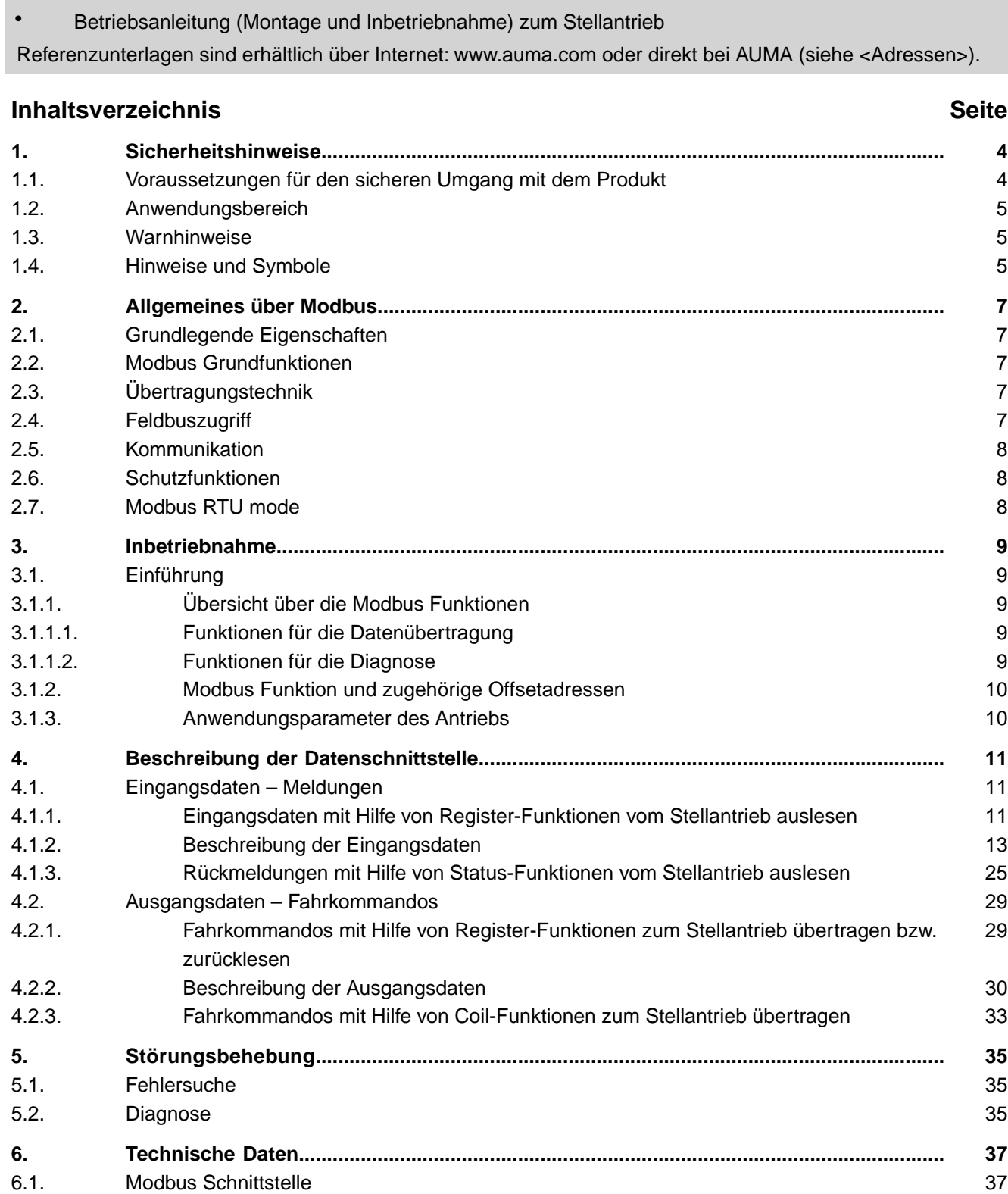

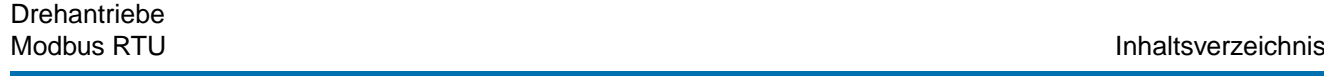

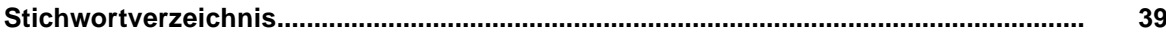

<span id="page-3-7"></span><span id="page-3-6"></span><span id="page-3-5"></span><span id="page-3-4"></span><span id="page-3-3"></span><span id="page-3-2"></span><span id="page-3-1"></span><span id="page-3-0"></span>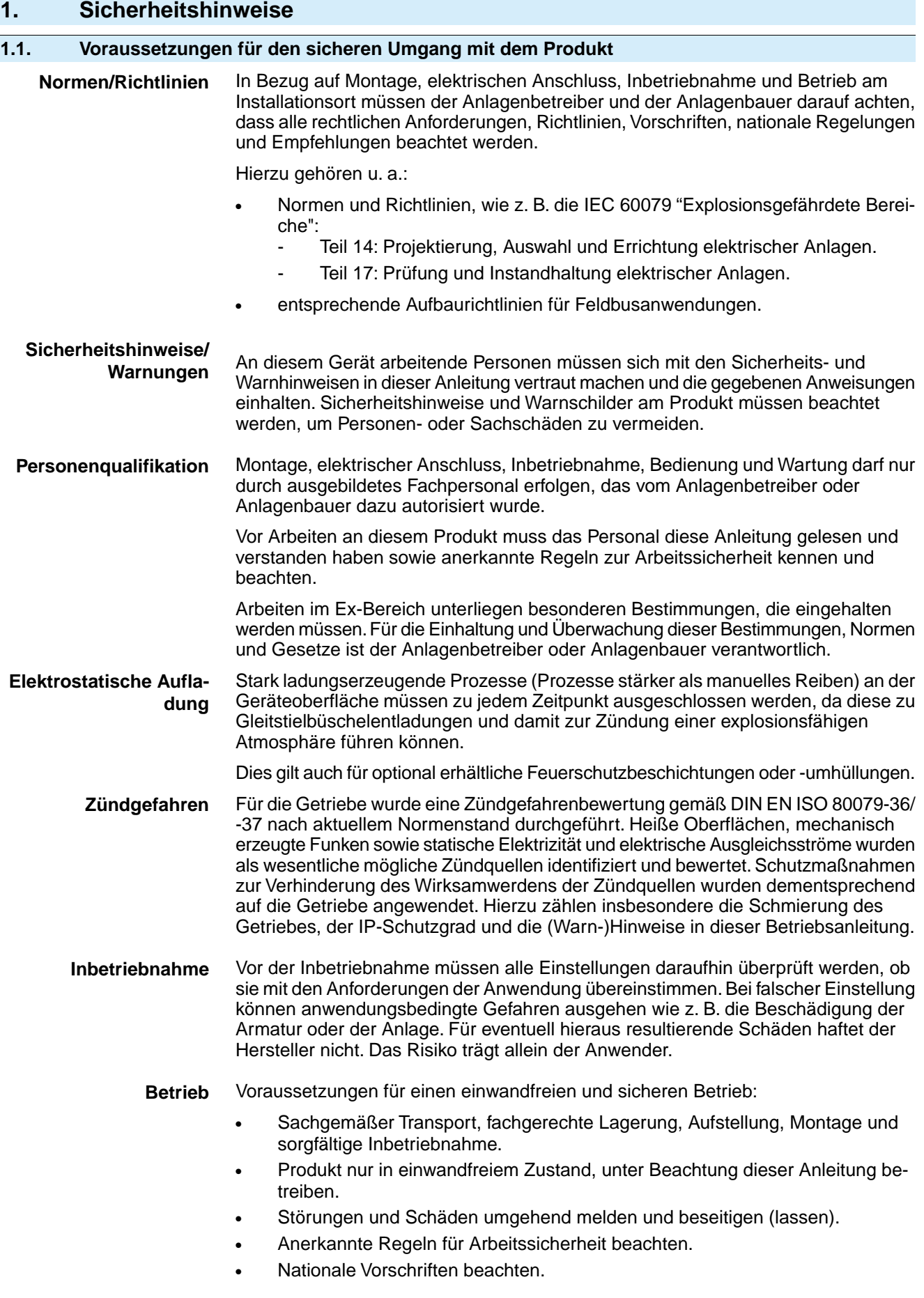

<span id="page-4-4"></span><span id="page-4-3"></span><span id="page-4-2"></span><span id="page-4-1"></span><span id="page-4-0"></span>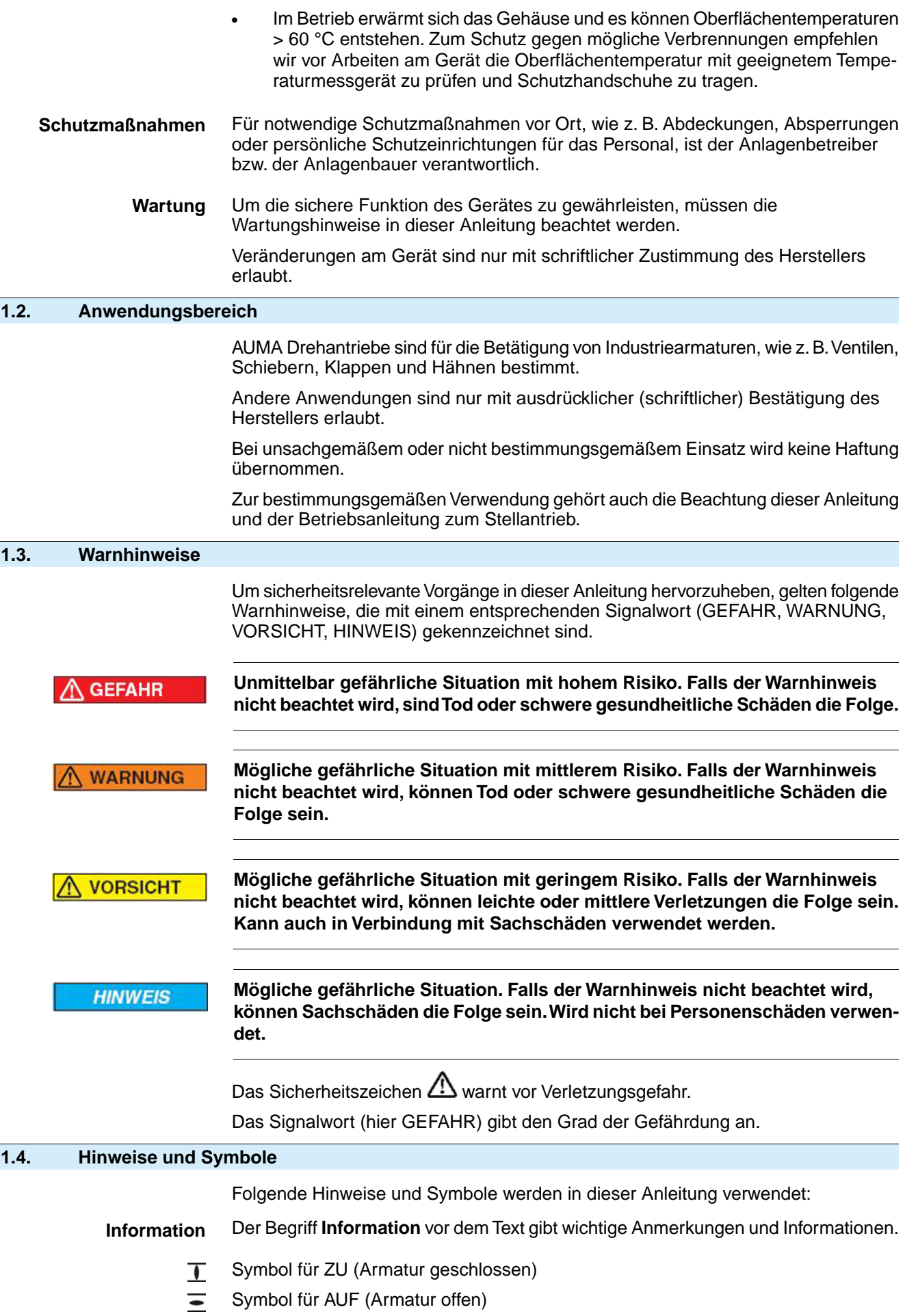

## ➥ **Ergebnis einer Handlung**

Beschreibt das Ergebnis der vorangegangenen Handlung.

## <span id="page-6-0"></span>**2. Allgemeines über Modbus**

Für den Informationsaustausch der Automatisierungssysteme untereinander sowie mit den angeschlossenen dezentralen Feldgeräten werden heute vorwiegend serielle Feldbusse als Kommunikationssystem eingesetzt. In vielen tausend erfolgreichen Anwendungen wurde eindrucksvoll nachgewiesen, dass durch den Einsatz der Feldbustechnik Kosteneinsparungen von bis zu 40 % bei Verkabelung, Inbetriebnahme und Wartung im Vergleich zur konventionellen Technik erzielt werden. Während in der Vergangenheit oftmals herstellerspezifische, untereinander inkompatible Feldbusse zum Einsatz kamen, werden heute nahezu ausschließlich offene, standardisierte Systeme angewendet. Dadurch wird der Anwender unabhängig von einzelnen Lieferanten und kann aus einer großen Produktpalette das beste und preiswerteste Produkt auswählen.

Modbus ist ein offenes Feldbus System, das weltweit erfolgreich eingesetzt wird. Die erste Modbus Lösung wurde bereits 1979 ins Leben gerufen. Seither hat sich Modbus zu einem Defacto Standard weiter entwickelt. Mittlerweile ist Modbus auch in den Feldbus Normen IEC 61158 und IEC 61784 standardisiert. Dadurch sind die Investitionen von Herstellern und Anwendern optimal geschützt und die Herstellerunabhängigkeit ist garantiert. Der Anwendungsbereich umfasst die Fertigungs-, Prozess- und Gebäudeautomatisierung.

#### <span id="page-6-1"></span>**2.1. Grundlegende Eigenschaften**

Modbus legt die technischen und funktionellen Merkmale eines seriellen Feldbus Systems fest, mit dem verteilte digitale Automatisierungsgeräte miteinander vernetzt werden können. Modbus unterscheidet Master- und Slave-Geräte.

**Master-Geräte** Master-Geräte bestimmen den Datenverkehr auf dem Bus. Ein Master darf Nachrichten ohne externe Aufforderung aussenden. Master werden im Modbus-Protokoll auch als "aktive Teilnehmer" bezeichnet.

**Slave-Geräte** Slave-Geräte wie z. B. AUMA Modbus Antriebe sind Peripheriegeräte. Typische Slave-Geräte sind Ein-/Ausgangsgeräte, Ventile, Antriebe und Messumformer. Sie erhalten keine Buszugriffsberechtigung, d. h. sie dürfen nur empfangene Nachrichten quittieren oder auf Anfrage eines Masters Nachrichten an diesen übermitteln. Slaves werden auch als "passive Teilnehmer" bezeichnet.

#### <span id="page-6-2"></span>**2.2. Modbus Grundfunktionen**

Bei Modbus wird ein Master-Slave Verfahren verwendet, wobei nur der Master eine Übertragung initiieren kann. Die Slaves ihrerseits antworten indem sie die angeforderten Daten zum Master in einer Antwort bereitstellen oder indem sie die in der Anfrage geforderte Aktion ausführen.

Das Modbus Telegramm vom Master beinhaltet die Slaveadresse, einen Funktionscode welcher die gewünschte Aktion definiert, ein Datenfeld und ein CRC Feld. Die Antwort von Modbus Slaves beinhaltet Felder welche die gewünschte Aktion bestätigen, ggf. die gewünschten Daten und ebenfalls ein CRC Feld.

<span id="page-6-6"></span>Falls beim Empfang des Telegramms ein Fehler auftritt oder der Slave nicht in der Lage ist, die gewünschte Aktion auszuführen erzeugt der Slave ein Fehlertelegramm und sendet dieses als Antwort zum Master.

#### <span id="page-6-4"></span><span id="page-6-3"></span>**2.3. Übertragungstechnik**

- <span id="page-6-5"></span>RS-485 verdrillte Zweidrahtleitung oder Lichtwellenleiter
- AUMA Stellantriebe unterstützen Baudraten bis 115,2 kBits/s.

#### **2.4. Feldbuszugriff**

- Master-Slave Verfahren
- Mono-Master System
- Master und Slave Geräte: max. 247 Teilnehmer an einem Bus, ohne Repeater max. 32 Teilnehmer

<span id="page-7-5"></span><span id="page-7-4"></span><span id="page-7-3"></span><span id="page-7-2"></span><span id="page-7-1"></span><span id="page-7-0"></span>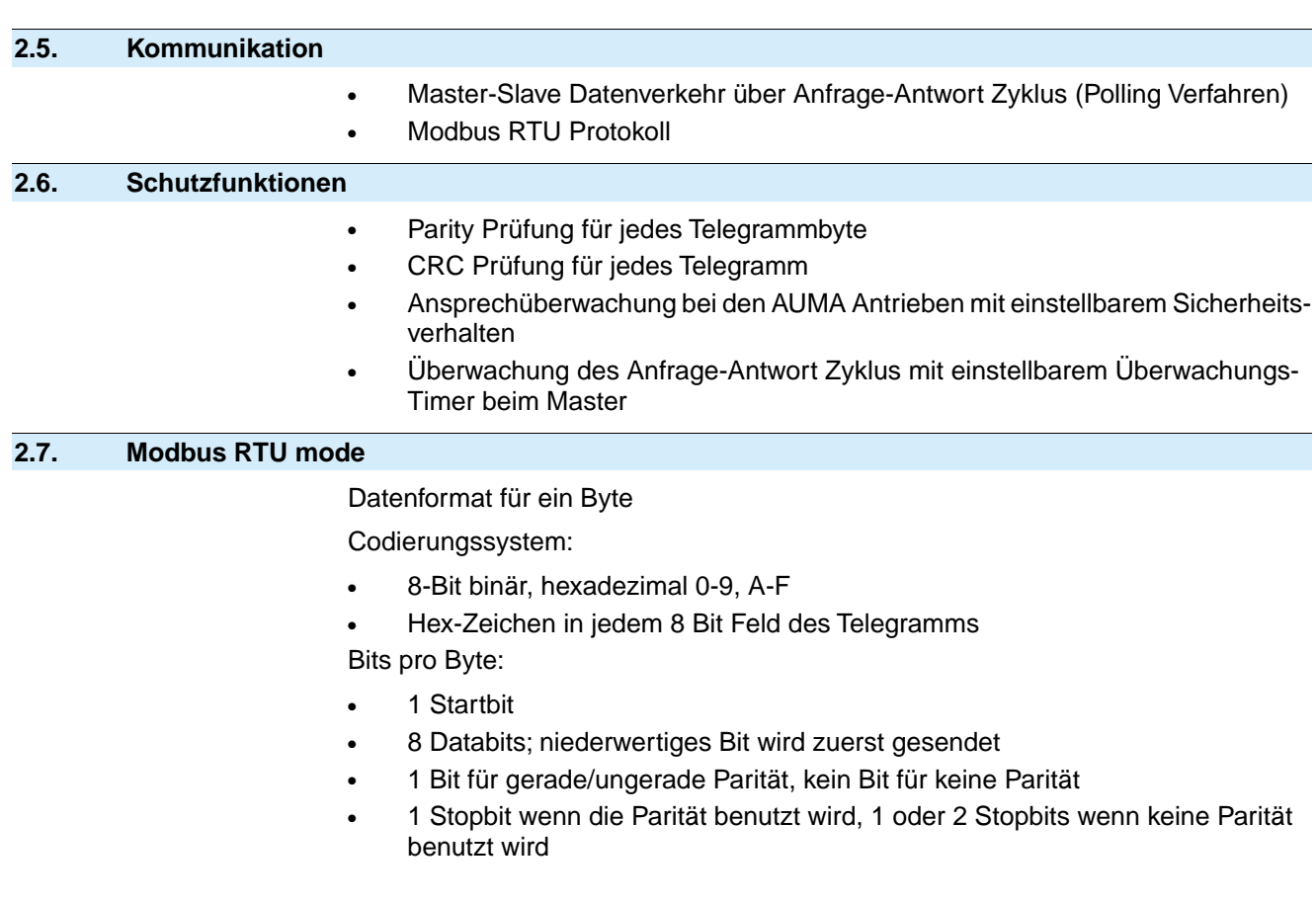

## <span id="page-8-0"></span>**3. Inbetriebnahme**

## <span id="page-8-1"></span>**3.1. Einführung**

<span id="page-8-5"></span>Zur Inbetriebnahme eines Modbus Slaves ist üblicherweise keine spezielle Konfiguration des Masters mit Hilfe einer Konfigurationsdatei erforderlich.

Die Modbus RTU Datenübertagung basiert auf einem einfachen Protokoll welches die Slaveadresse einen Funktionscode mit Offsetadresse, die Nutzdaten und eine Prüfsumme enthält.

#### <span id="page-8-3"></span><span id="page-8-2"></span>**3.1.1. Übersicht über die Modbus Funktionen**

#### **3.1.1.1. Funktionen für die Datenübertragung**

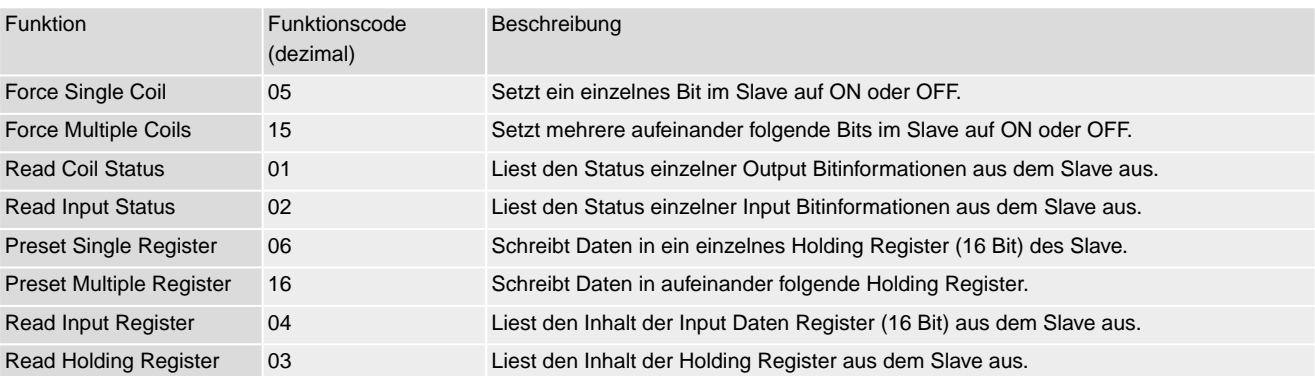

#### <span id="page-8-4"></span>**3.1.1.2. Funktionen für die Diagnose**

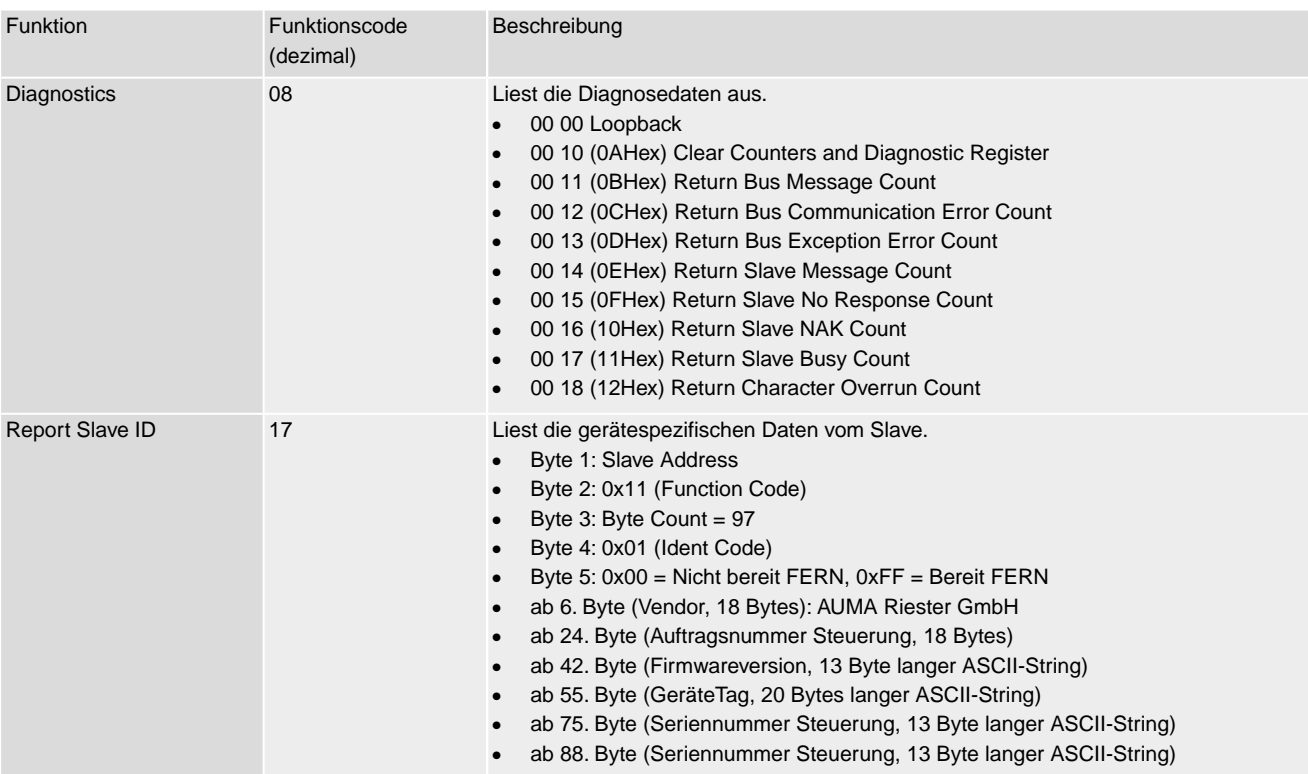

## <span id="page-9-0"></span>**3.1.2. Modbus Funktion und zugehörige Offsetadressen**

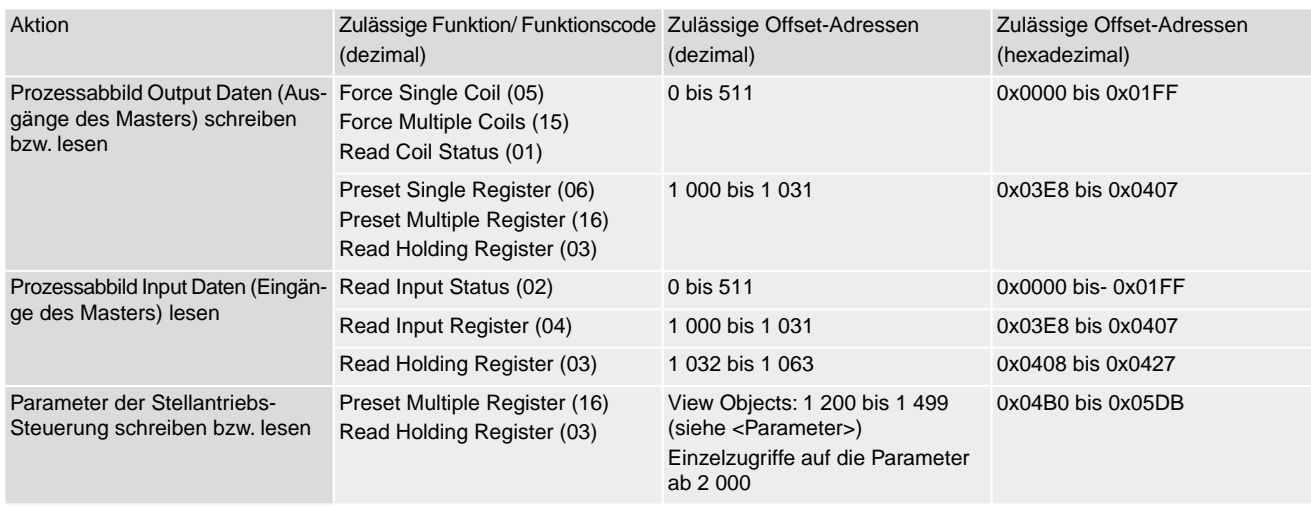

#### <span id="page-9-1"></span>**3.1.3. Anwendungsparameter des Antriebs**

Parameter und Hinweise zur Parametrierung über Modbus RTU (Modbus Funktionscodes, Offsetaddressen, Parameterausprägungen sowie die jeweiligen Schreib-und Leseberechtigungen) sind im Anhang beschrieben.

#### **Zu verwendende Funktionen**

Die Parameter des Stellantriebs können mit folgenden Funktionen gelesen bzw. geschrieben werden:

- Preset Multiple Register (16)
- Read Holding Register (03)

## <span id="page-10-0"></span>**4. Beschreibung der Datenschnittstelle**

# <span id="page-10-1"></span>**4.1. Eingangsdaten – Meldungen**

<span id="page-10-4"></span><span id="page-10-3"></span>Über die Eingangsdaten kann der Master (Steuerung) den Zustand des Slaves (Stellantrieb) lesen.

### <span id="page-10-2"></span>**4.1.1. Eingangsdaten mit Hilfe von Register-Funktionen vom Stellantrieb auslesen**

Zu verwendende Funktion: Read Input Register (04)

Bei der Verwendung der Funktion Read Holding Register (03) muss ein zusätzlicher Offset von 32 hinzu adressiert werden (1032 – 1063 bzw. 0x0408 – 0x0472).

Grau hinterlegte Bits sind Sammelmeldungen. Sie enthalten das Ergebnis einer ODER-Verknüpfung von anderen Informationen.

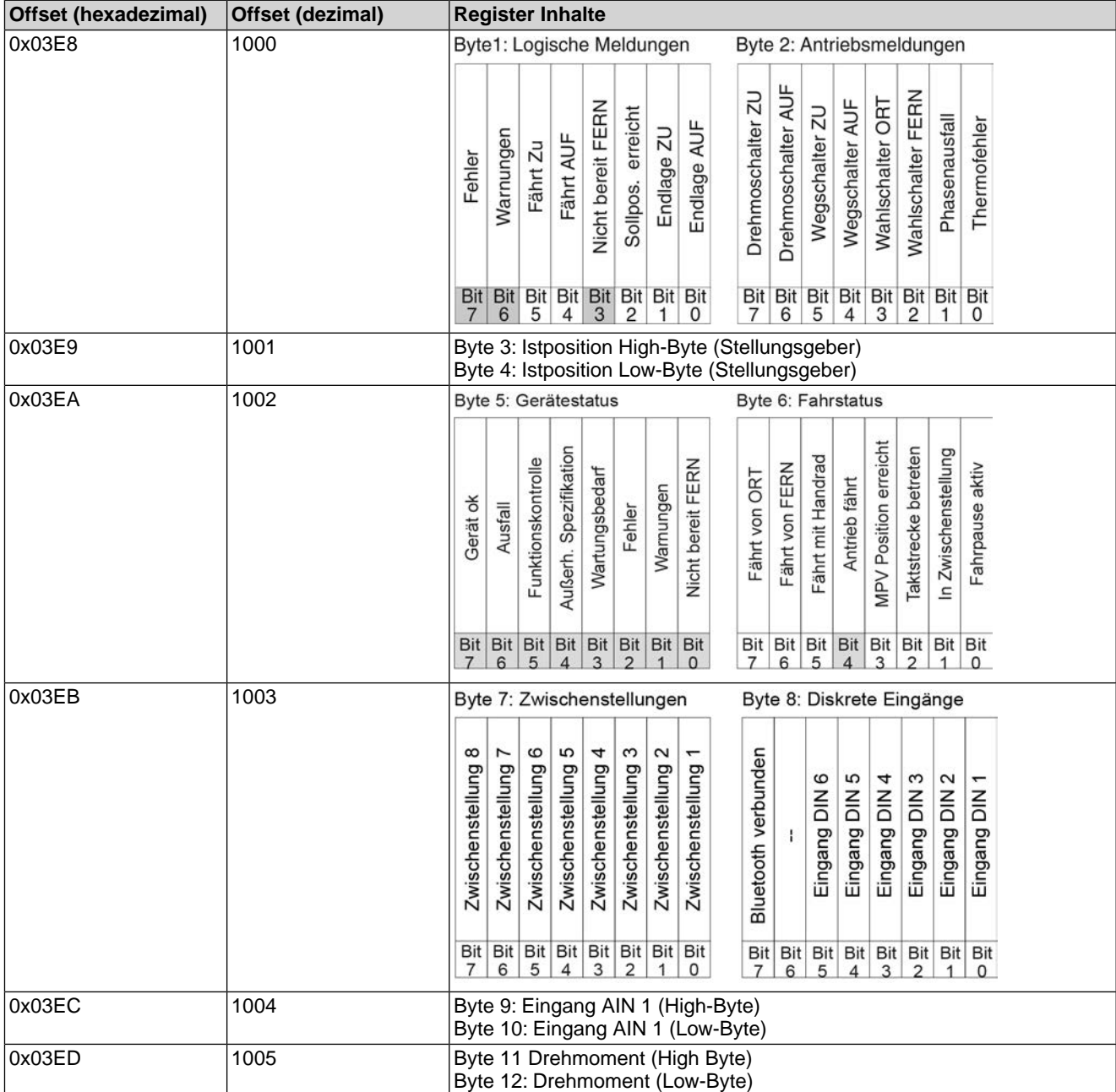

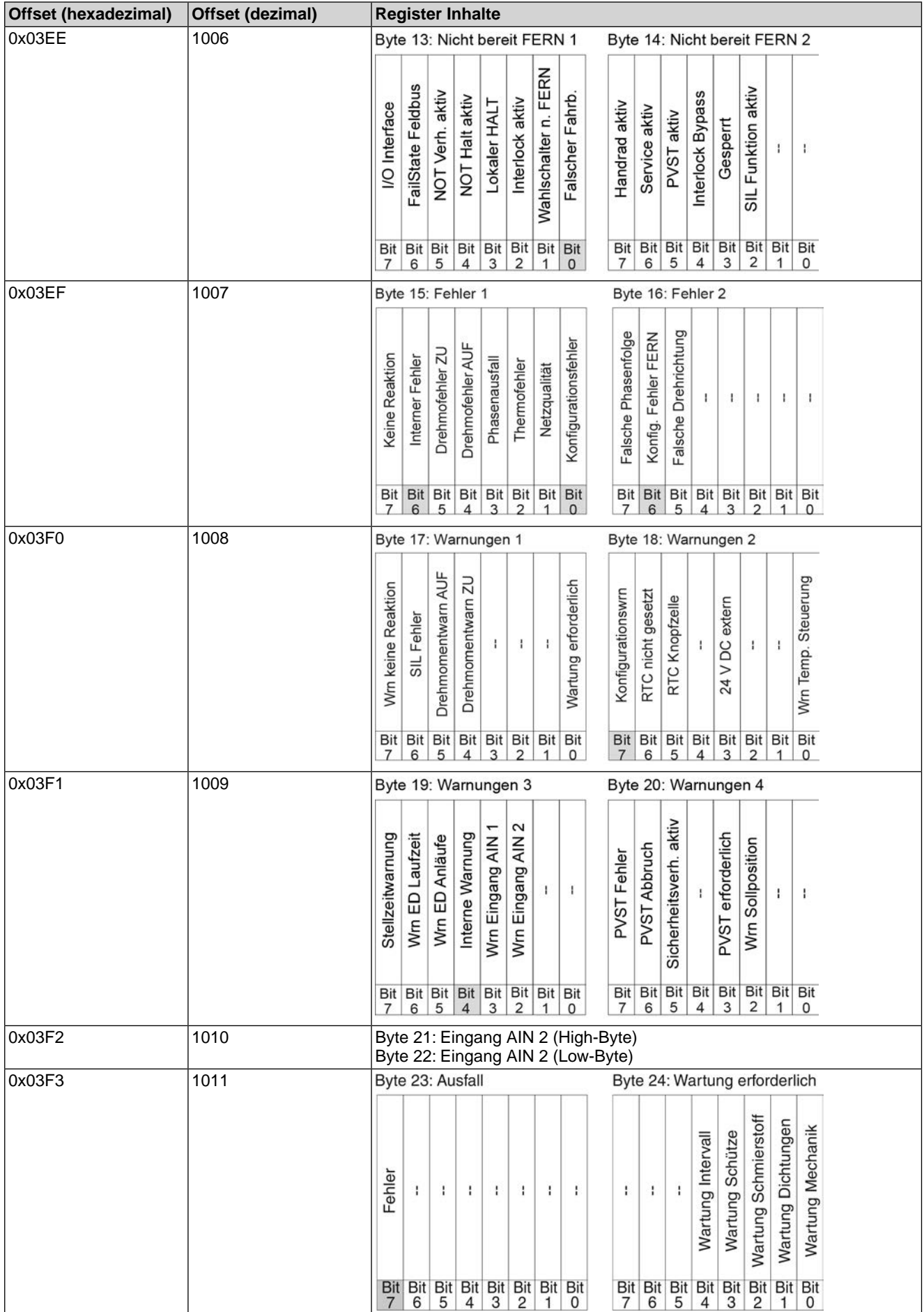

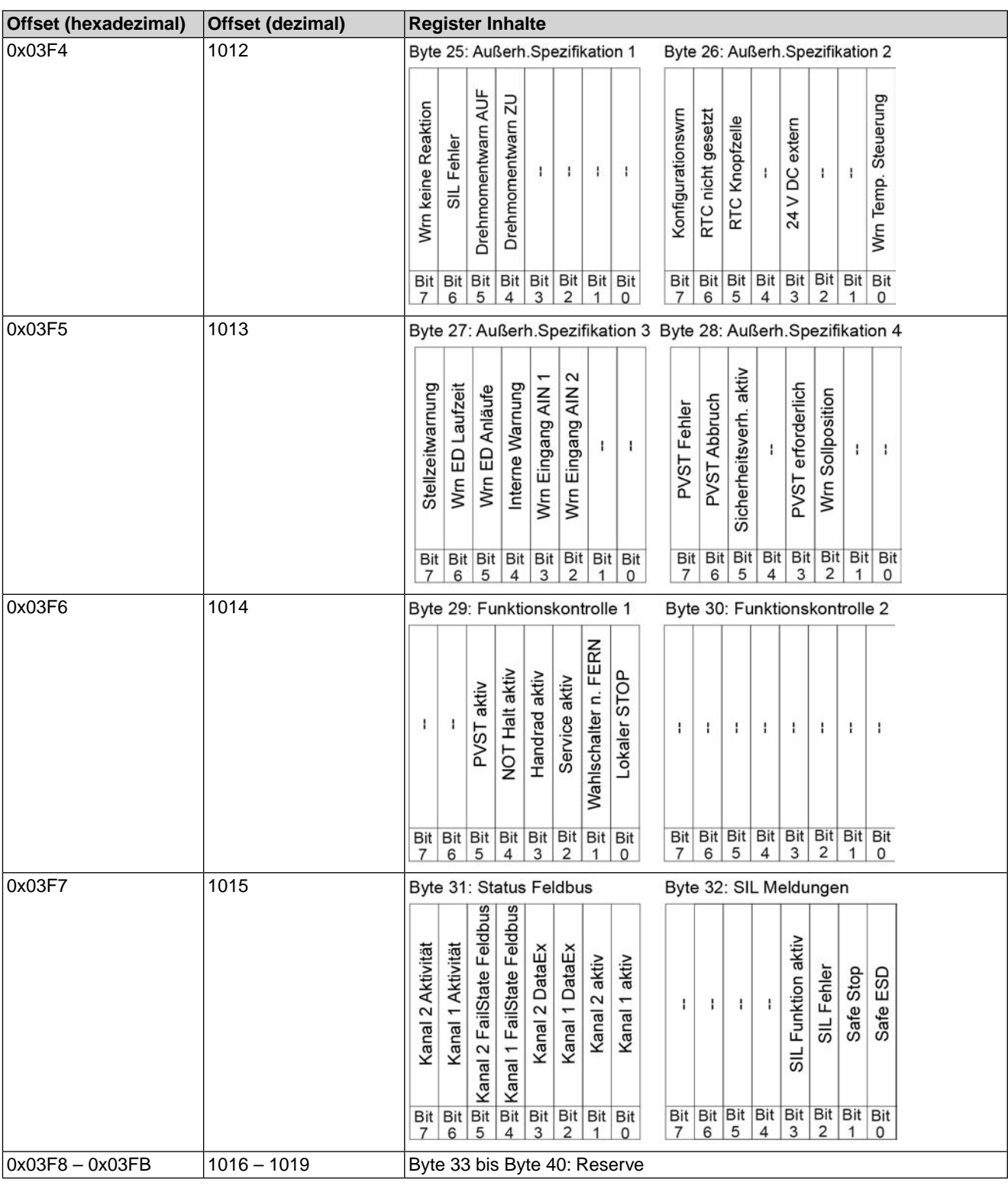

## <span id="page-12-0"></span>**4.1.2. Beschreibung der Eingangsdaten**

## **Byte 1: Logische Meldungen**

Die Bits 3, 6 und 7 sind Sammelmeldungen.

Die Bits 5 und 4 der Logischen Meldungen (Byte1) zeigen eine Logische Fahrt des Stellantriebs an, d.h. sie sind gesetzt, wenn der Stellantrieb eine elektrische Fahrt ausführen soll (auch dann wenn z.B. gerade ein Fahrpause im Taktbetrieb oder der Ablauf der Totzeit abgewartet wird).

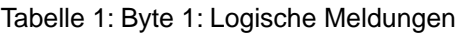

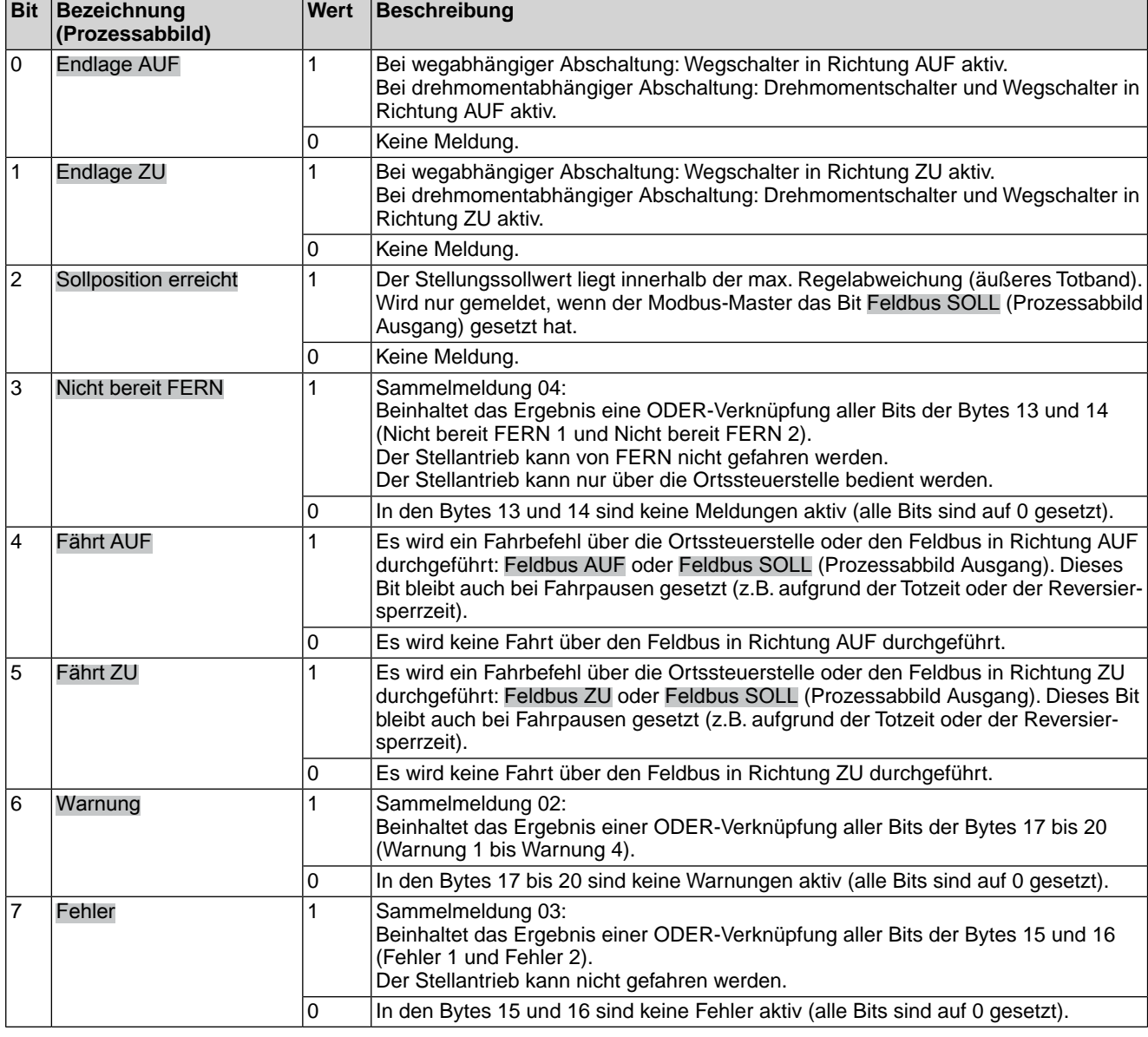

# **Byte 2: Antriebsmeldungen**

## Tabelle 2: Byte 2: Antriebsmeldungen

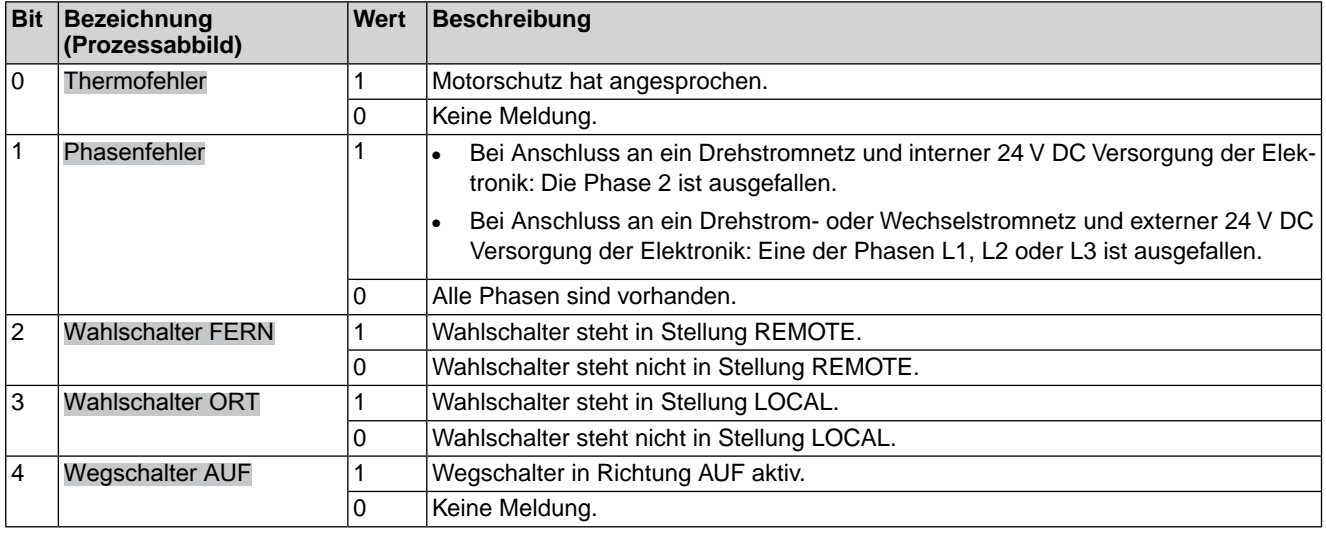

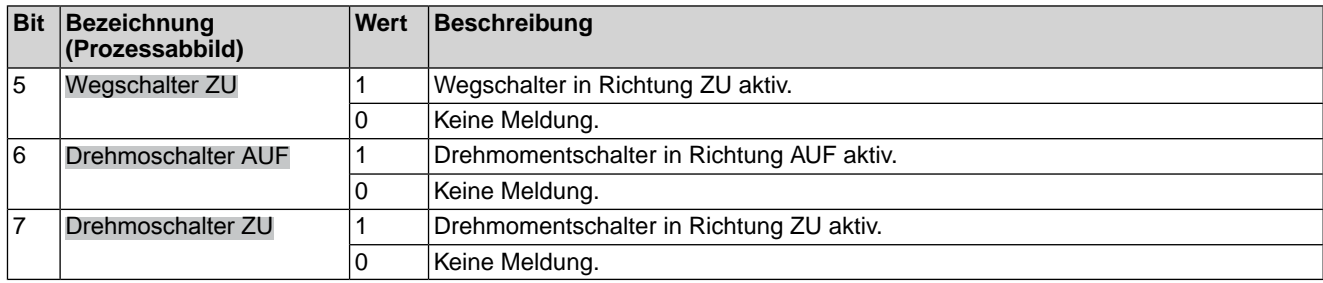

## **Byte 3 und Byte 4: Istposition**

Byte 3 = High-Byte, Byte 4 = Low-Byte.

Ist ein Stellungsgeber im Stellantrieb vorhanden, wird in den Bytes 3 und 4 die aktuelle Stellung des Stellantriebs übertragen. Der Wert wird in Promille (Wert: 0 – 1000) übertragen.

#### **Byte 5: Gerätestatus**

#### Tabelle 3: Byte 5: Gerätestatus

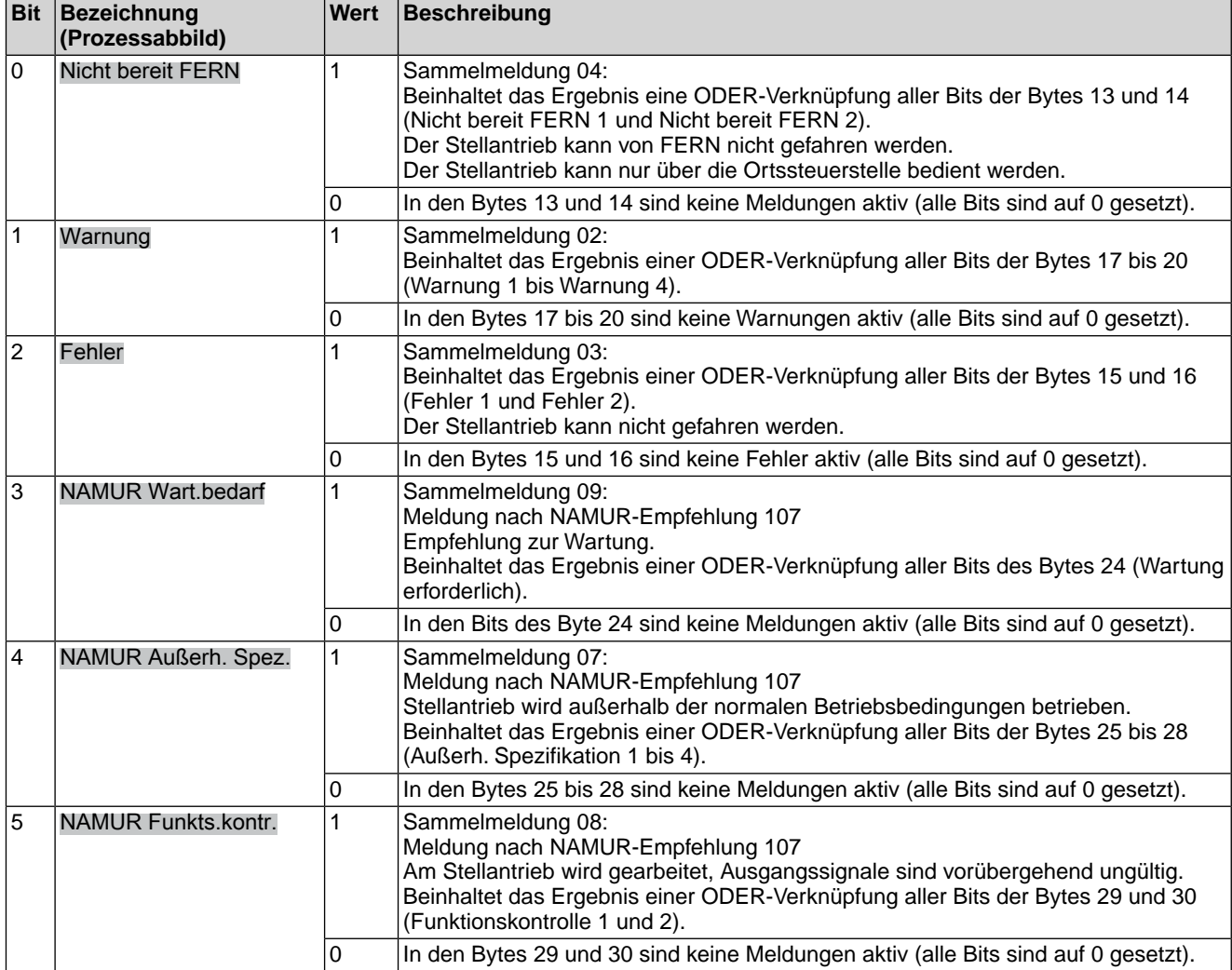

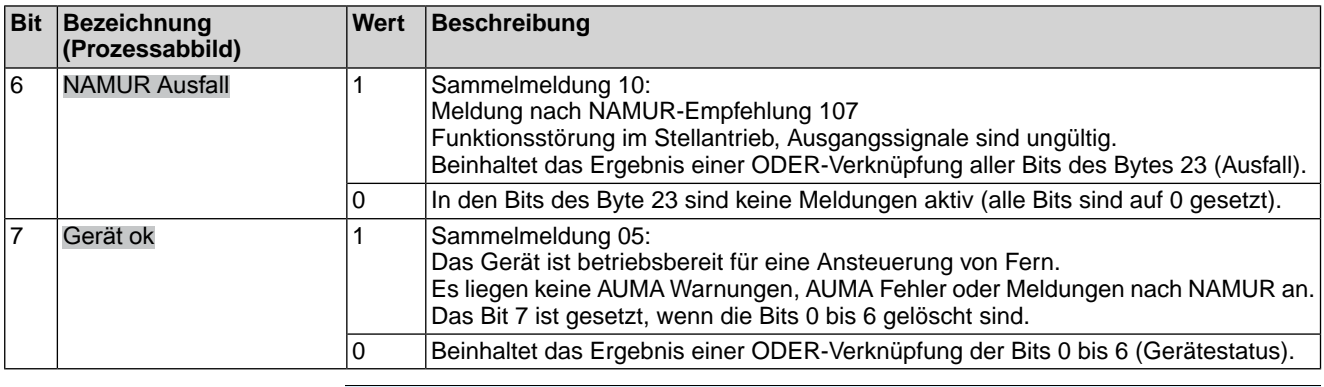

## **Byte 6: Fahrstatus**

Hier sind Informationen über die Bewegung des Stellantriebs untergebracht.

## Tabelle 4: Byte 6: Fahrstatus

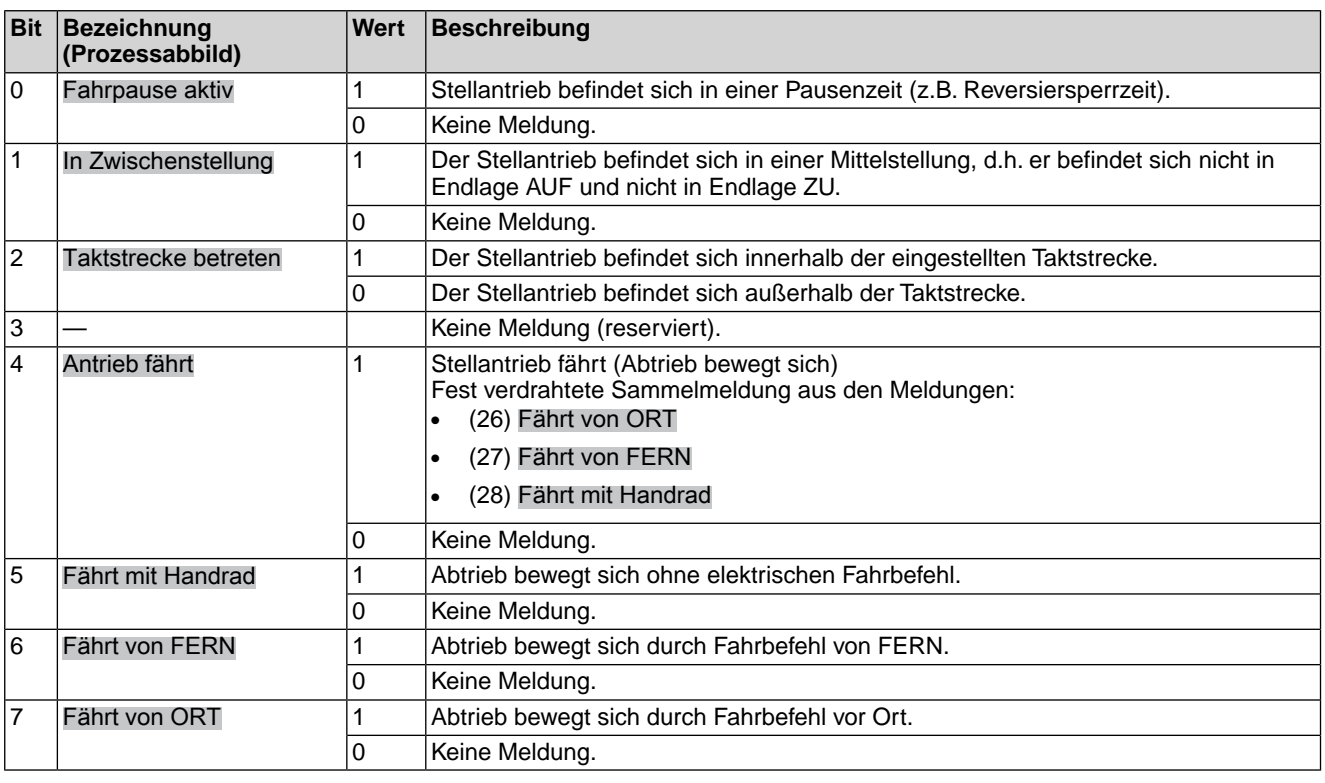

#### **Byte 7: Zwischenstellungen**

## Tabelle 5: Byte 7: Zwischenstellungen

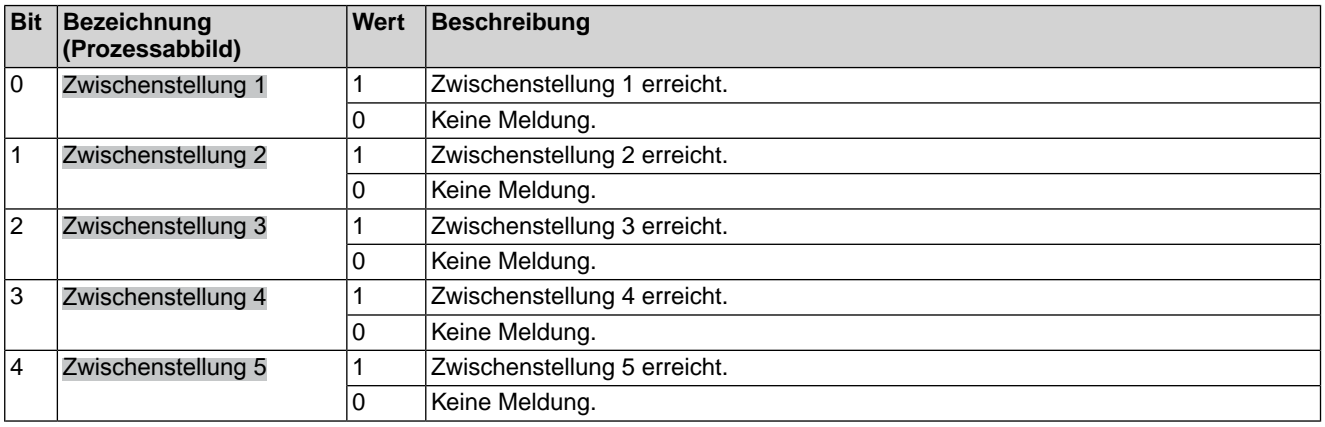

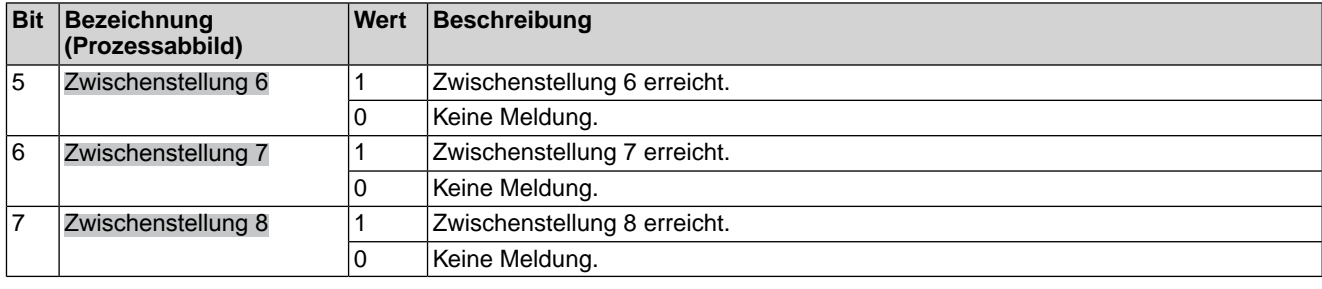

#### **Byte 8: Diskrete Eingänge**

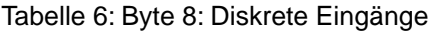

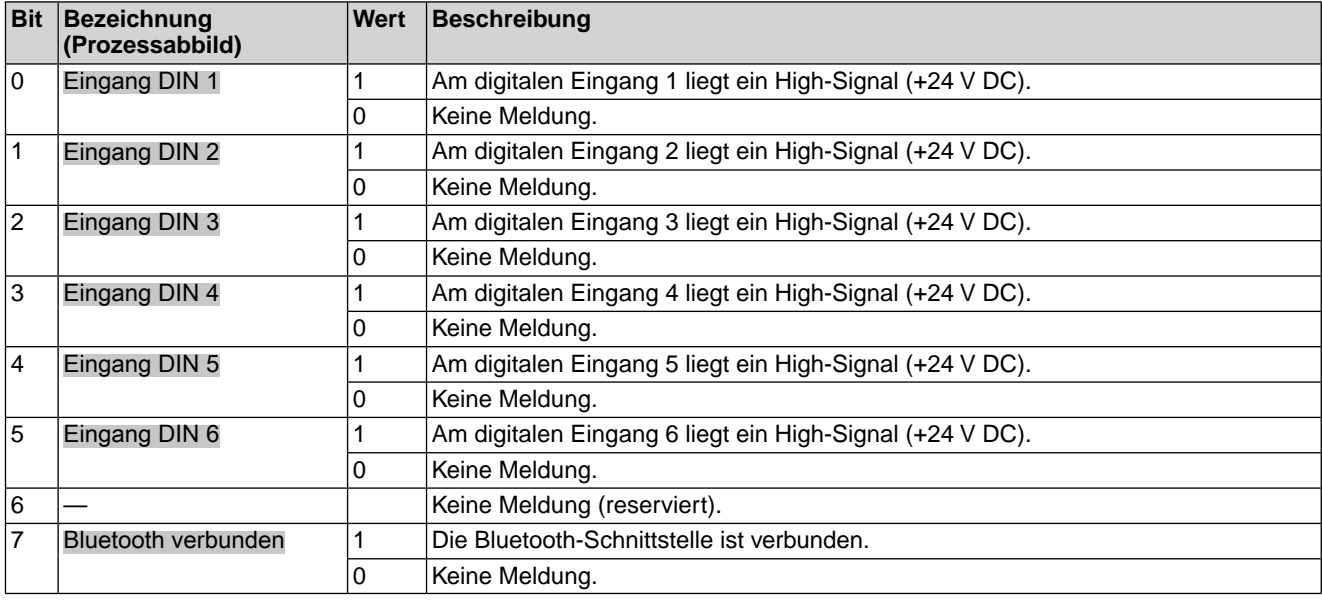

### **Byte 9 und Byte 10: Eingang AIN 1**

Byte 9 = High-Byte, Byte 10 = Low-Byte.

In Byte 9 und Byte 10 wird der Wert des ersten, zusätzlichen freien analogen Stromeingangs der Modbus Schnittstelle übertragen. Die Anfangs und Endwerte können über das Display eingestellt werden. (Für die Bedienung siehe entsprechende Betriebsanleitung zum Stellantrieb).

Liegen die Messwerte 0,3 mA unterhalb des Anfangwertes wird ein Signalbruch gemeldet.

Der Wert wird in Promille (Wert: 0 – 1000) übertragen.

### **Byte 11 und Byte 12: Drehmoment**

Byte  $11 =$  High-Byte, Byte  $12 =$  Low-Byte.

In Byte 11 und Byte 12 wird das aktuelle Drehmoment des Stellantriebs übertragen.

Der übertragene Wert stellt das aktuelle Drehmoment in Prozent bzw. Promille vom Nennmoment des Stellantriebs dar.

Der Wert wird in Promille (Wert: 0 – 1000) übertragen.

- Der Wert 1000 entspricht 127,0 % Drehmoment in Fahrtrichtung AUF.
- Der Wert 500 ist der Drehmomentnullpunkt.
- Der Wert 0 entspricht 127,0 % Drehmoment in Fahrtrichtung ZU.

## **Byte 13: Nicht bereit FERN 1**

#### Tabelle 7: Byte 13: Nicht bereit FERN 1

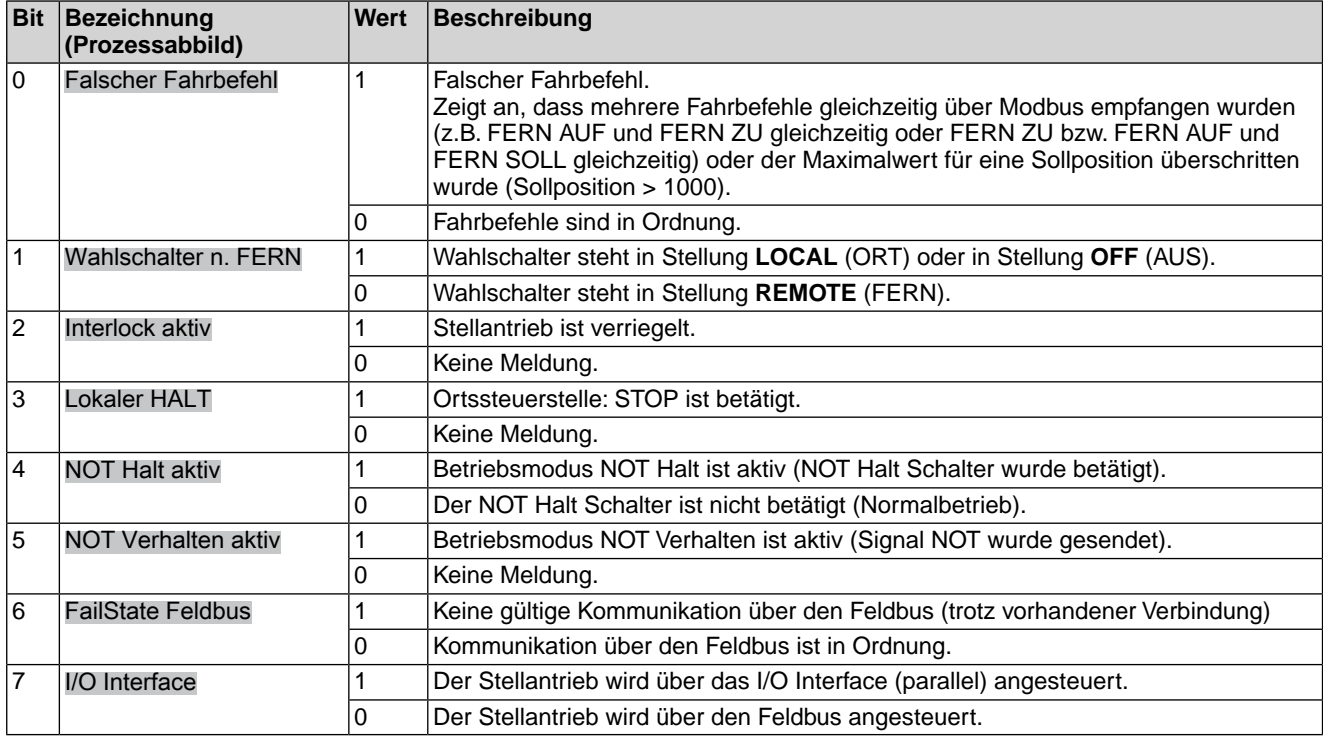

## **Byte 14: Nicht bereit FERN 2**

#### Tabelle 8: Byte 14: Nicht bereit FERN 2

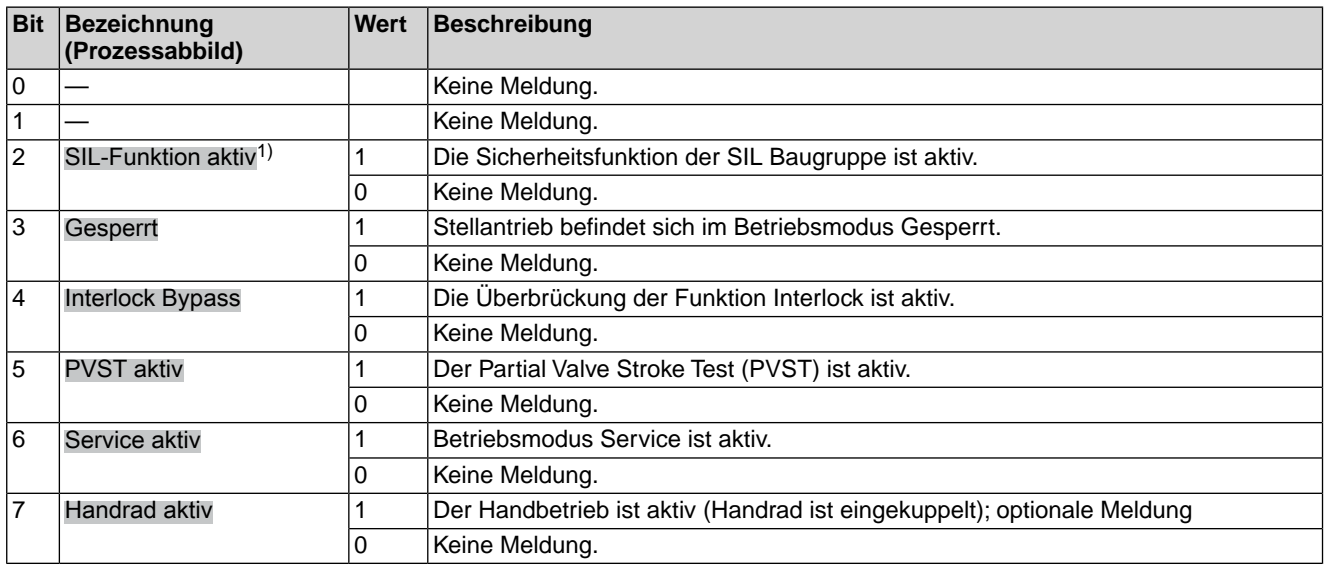

Die Meldungen zur Sicherheitsfunktion über den Feldbus haben rein informativen Charakter, sie dürfen nicht als Bestandteil einer Sicherheitsfunktion verwendet werden. Hierfür sind die digitalen I/O Signale der SIL Baugruppe zu verwenden. 1)

## **Byte 15: Fehler 1**

In den Fehlermeldungen sind die Ursachen enthalten, warum der Stellantrieb nicht gefahren werden kann.

### Tabelle 9: Byte 15: Fehler 1

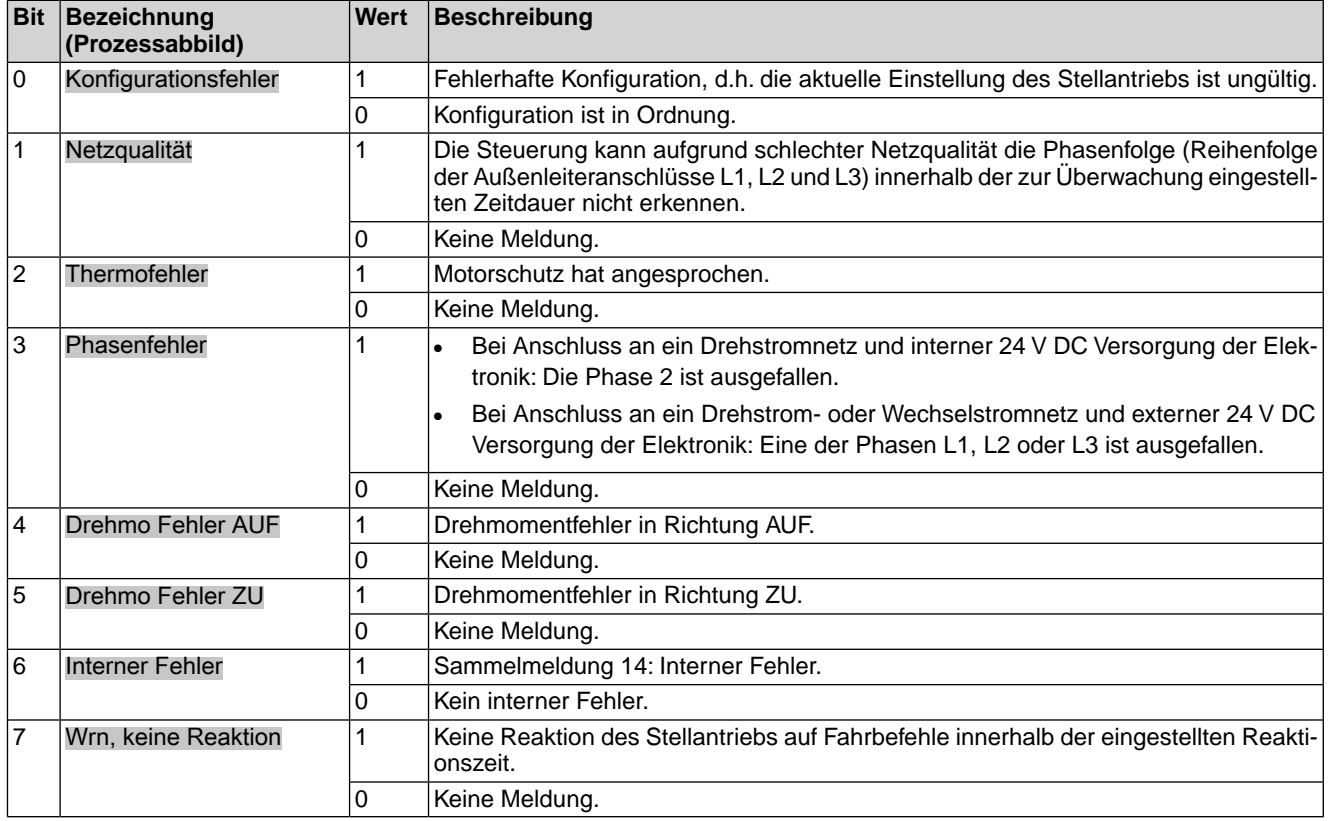

#### **Byte 16: Fehler 2**

In den Fehlermeldungen sind die Ursachen enthalten, warum der Stellantrieb nicht gefahren werden kann.

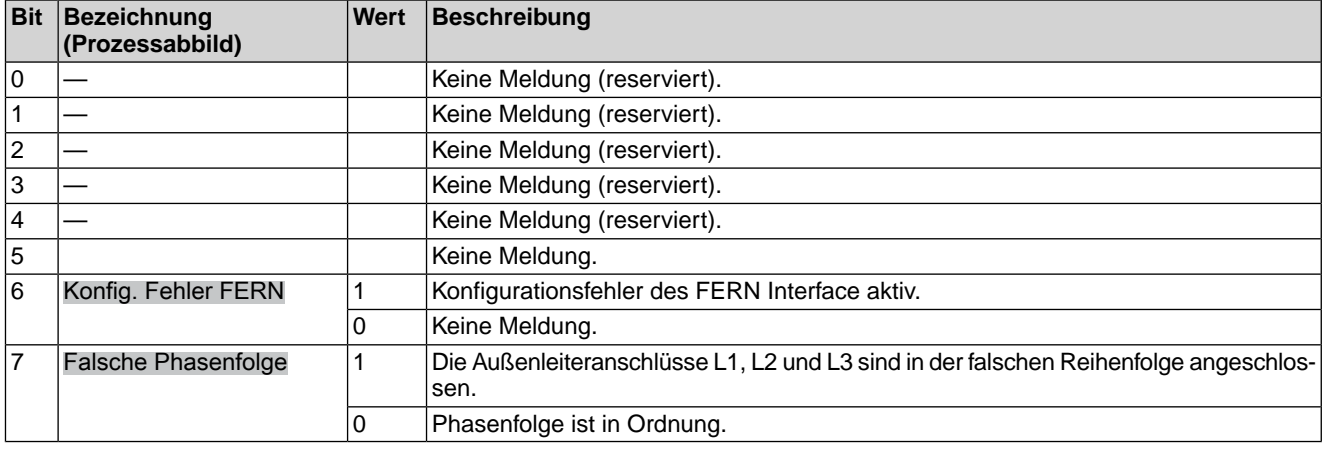

Tabelle 10: Byte 16: Fehler 2

## **Byte 17: Warnungen 1**

Warnungsmeldungen haben rein informativen Charakter und unterbrechen bzw. sperren im Gegensatz zu Fehlern eine Fahrt nicht.

#### Tabelle 11: Byte 17: Warnungen 1

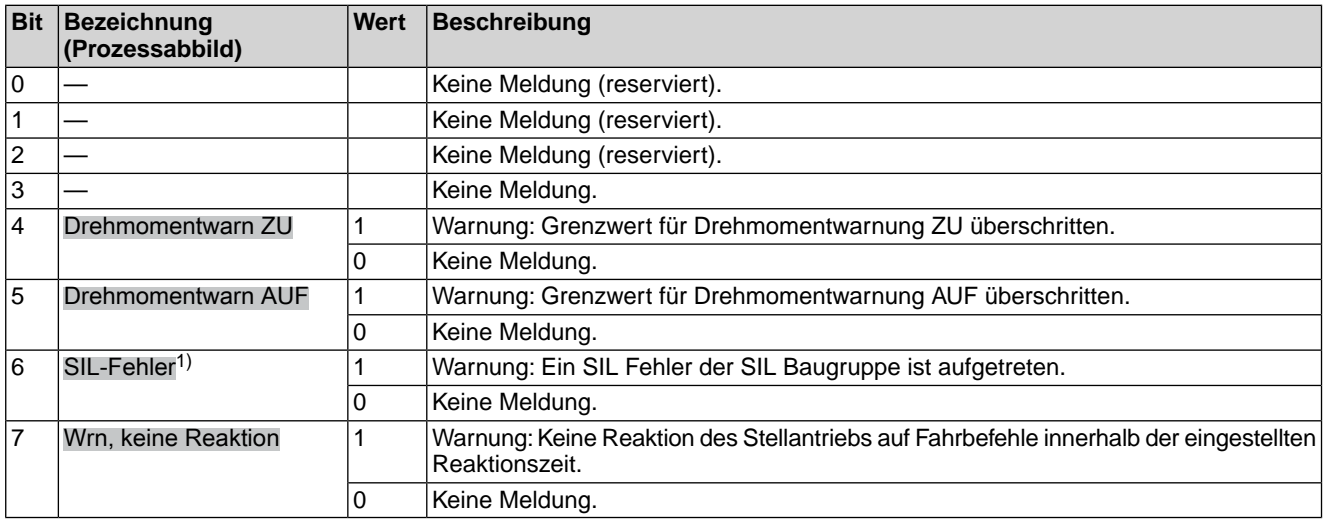

Die Meldungen zur Sicherheitsfunktion über den Feldbus haben rein informativen Charakter, sie dürfen nicht als Bestandteil einer Sicherheitsfunktion verwendet werden. Hierfür sind die digitalen I/O Signale der SIL Baugruppe zu verwenden. 1)

## **Byte 18: Warnungen 2**

#### Tabelle 12: Byte 18: Warnungen 2

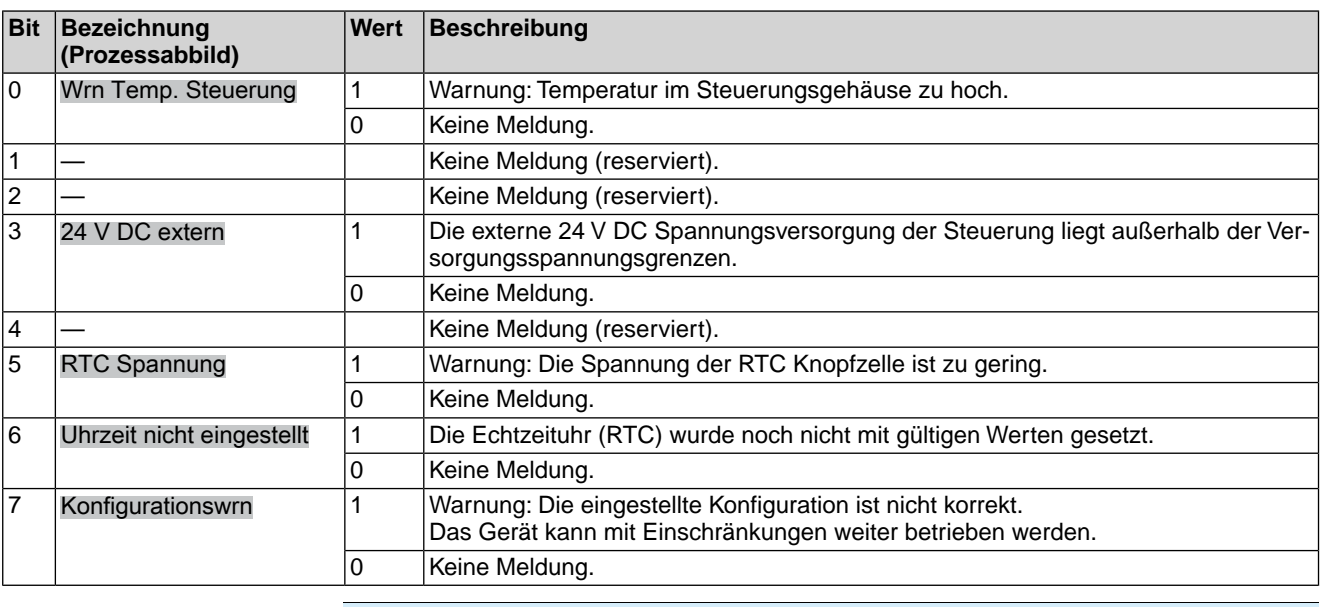

#### **Byte 19: Warnungen 3**

### Tabelle 13: Byte 19: Warnungen 3

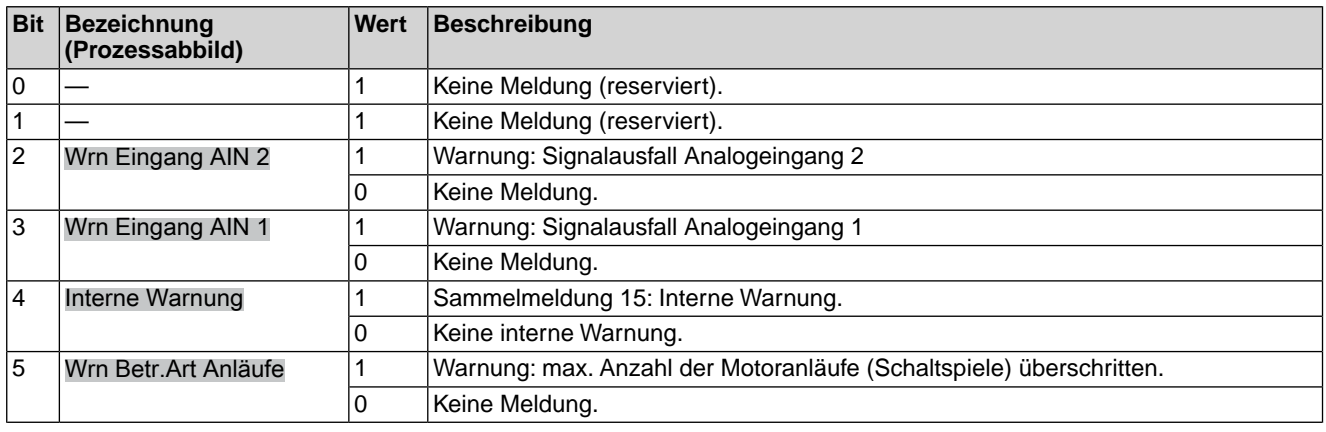

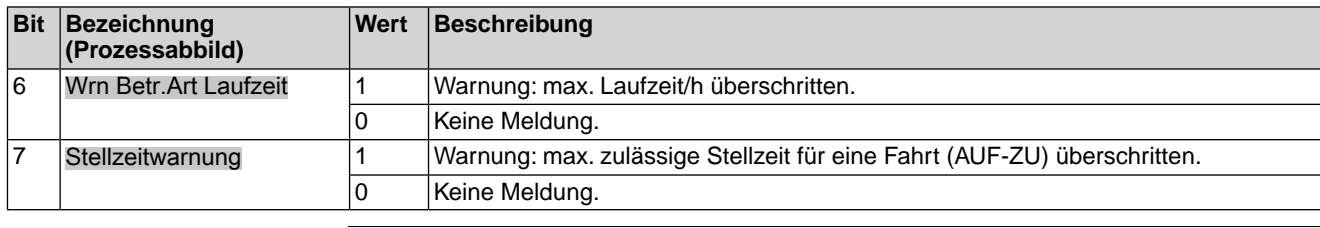

#### **Byte 20: Warnungen 4**

#### Tabelle 14: Byte 20: Warnungen 4

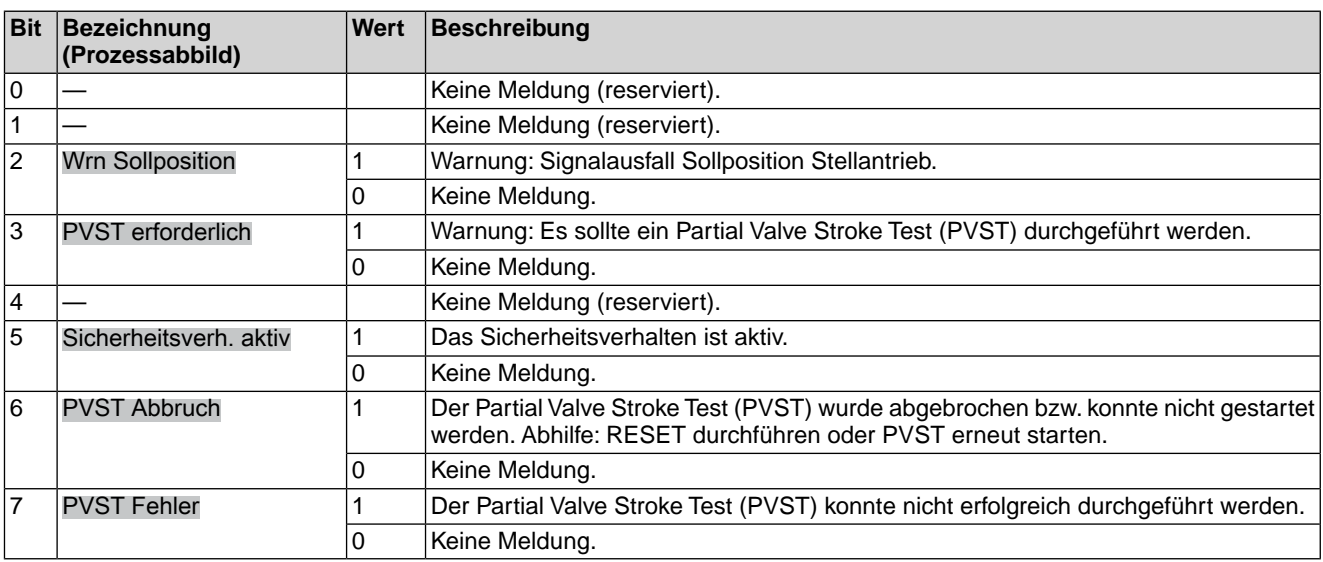

## **Byte 21 und Byte 22: Eingang AIN 2**

Byte 21 = High-Byte, Byte 22 = Low-Byte.

In Byte 9 und Byte 10 wird der Wert des zweiten, zusätzlichen freien analogen Stromeingangs der Modbus Schnittstelle übertragen. Die Anfangs und Endwerte können über das Display eingestellt werden. (Für die Bedienung siehe entsprechende Betriebsanleitung zum Stellantrieb).

Liegen die Messwerte 0,3 mA unterhalb des Anfangwertes wird ein Signalbruch gemeldet.

Der Wert wird in Promille (Wert: 0 – 1000) übertragen.

#### **Byte 23: Ausfall**

Ursachen der Meldung Ausfall nach NAMUR-Empfehlung NE 107.

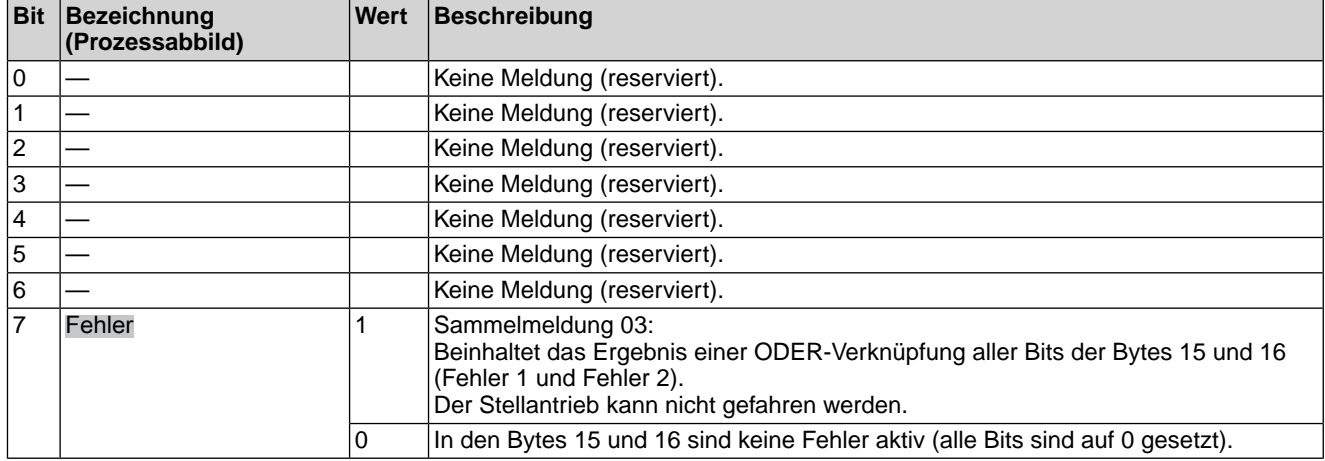

#### Tabelle 15: Byte 23: Ausfall

### **Byte 24: Wartung erforderlich**

Ursachen der Meldung Wartung erforderlich nach NAMUR-Empfehlung NE 107.

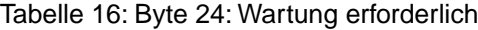

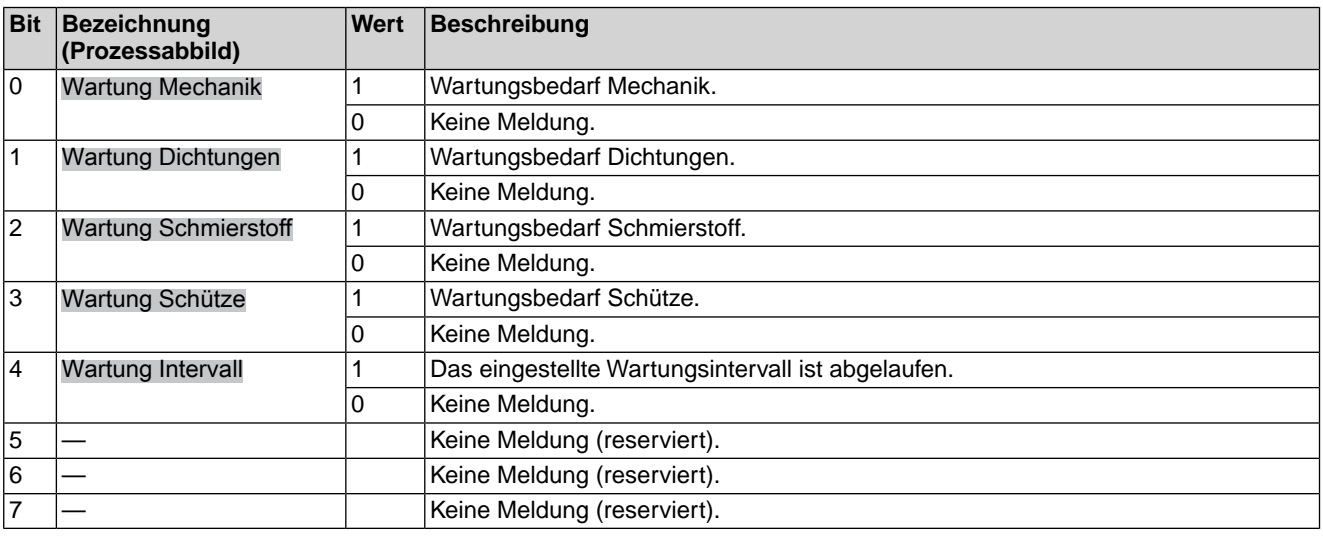

## **Byte 25: Außerh. Spezifikation 1**

Ursachen der Meldung außerhalb der Spezifikation nach NAMUR-Empfehlung NE 107.

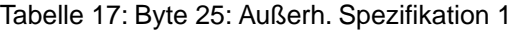

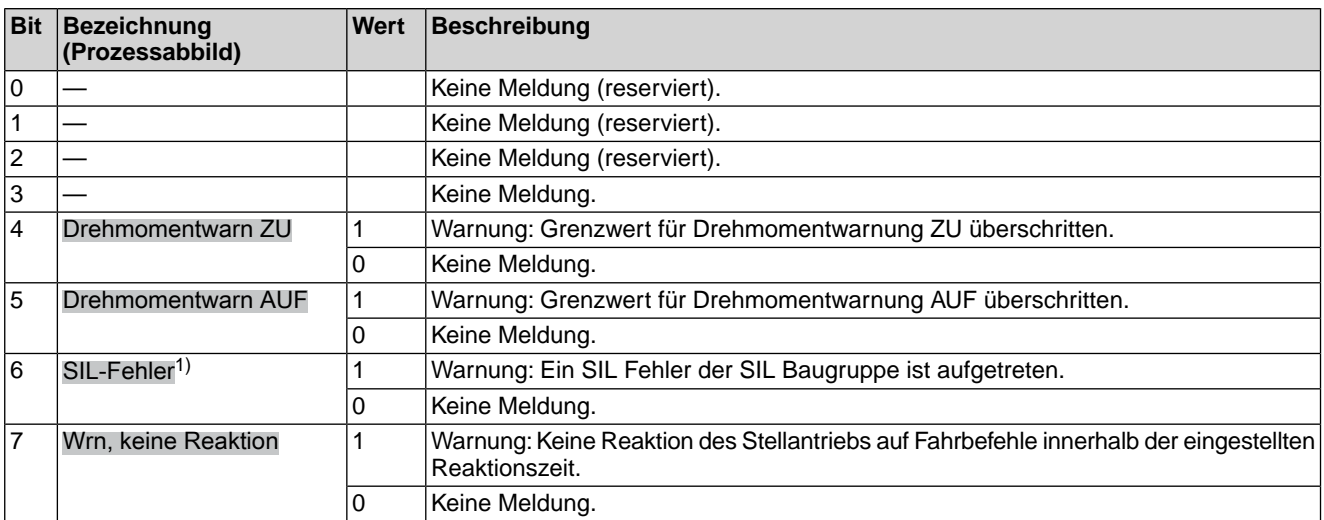

Die Meldungen zur Sicherheitsfunktion über den Feldbus haben rein informativen Charakter, sie dürfen nicht als Bestandteil einer Sicherheitsfunktion verwendet werden. Hierfür sind die digitalen I/O Signale der SIL Baugruppe zu verwenden. 1)

#### **Byte 26: Außerh. Spezifikation 2**

Tabelle 18: Byte 26: Außerh. Spezifikation 2

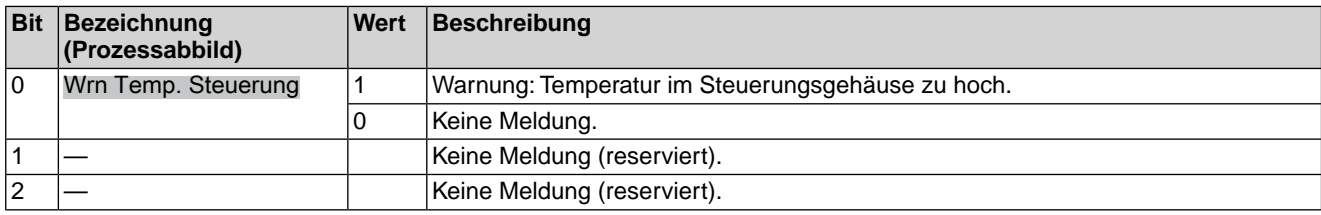

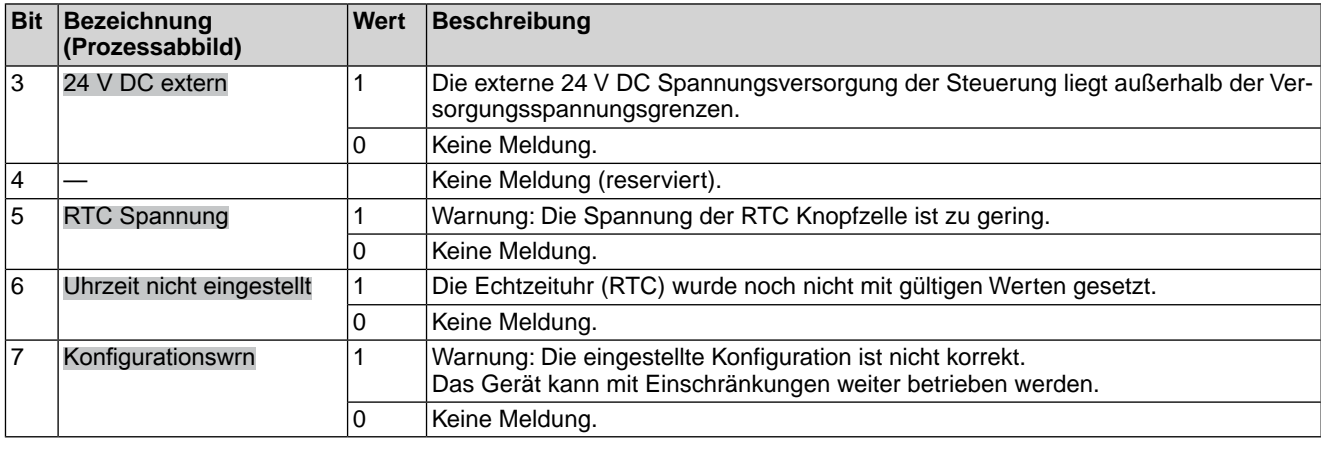

## **Byte 27: Außerh. Spezifikation 3**

Tabelle 19: Byte 27: Außerh. Spezifikation 3

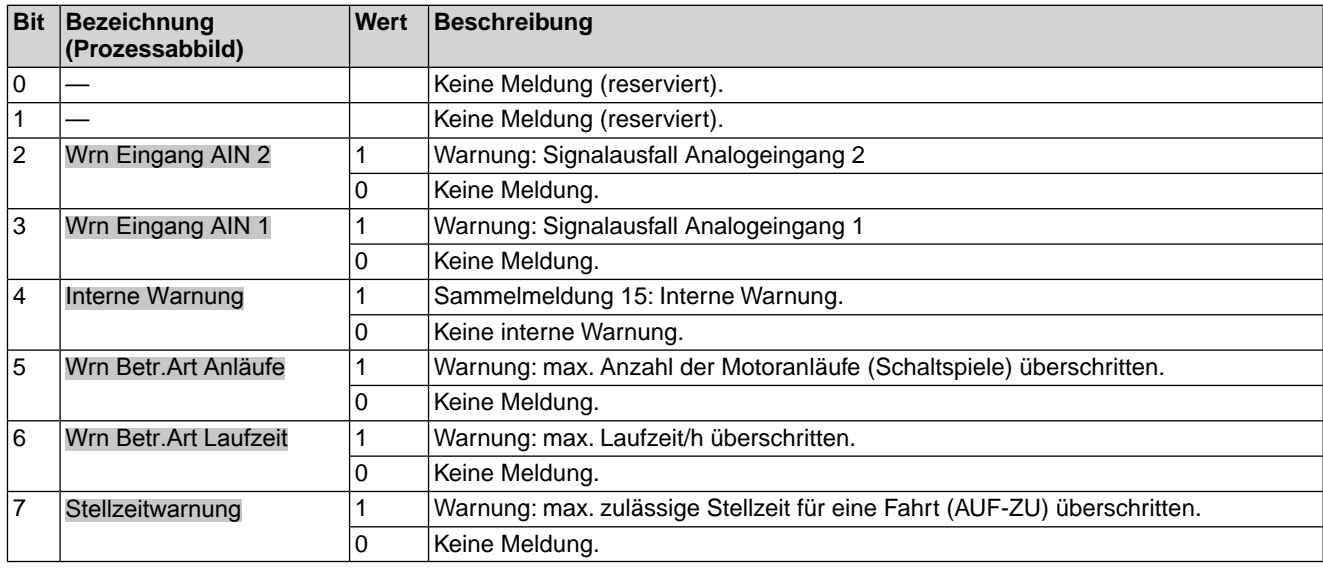

## **Byte 28: Außerh. Spezifikation 4**

Tabelle 20: Byte 28: Außerh. Spezifikation 4

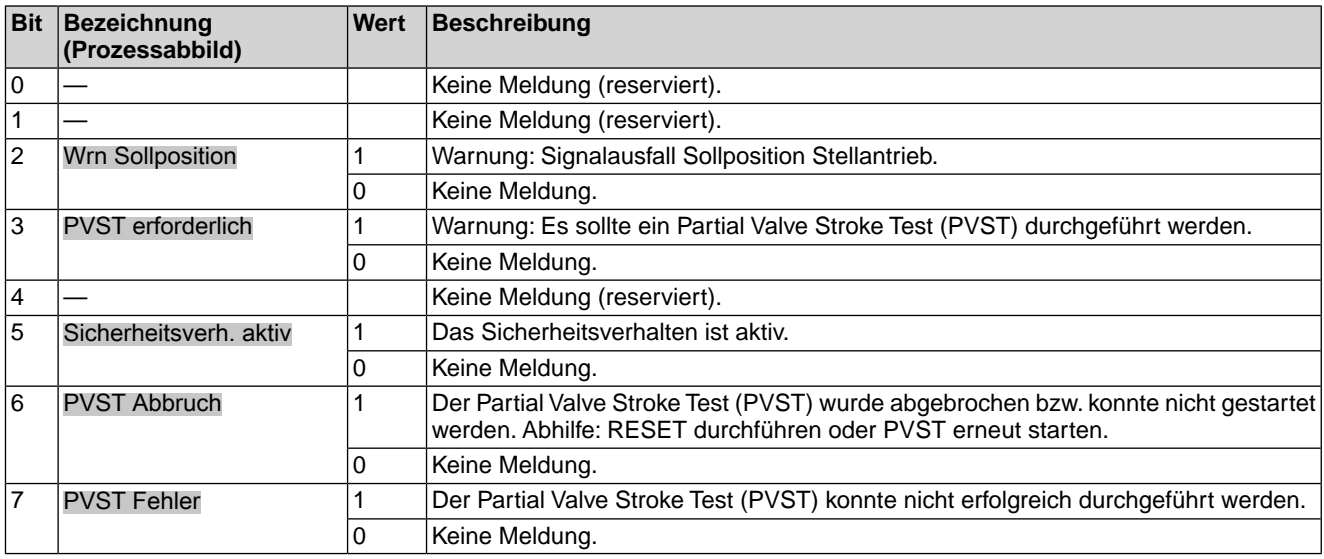

#### **Byte 29: Funktionskontrolle 1**

## Ursachen der Meldung Funktionskontrolle nach NAMUR-Empfehlung NE 107.

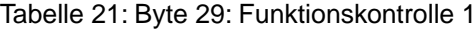

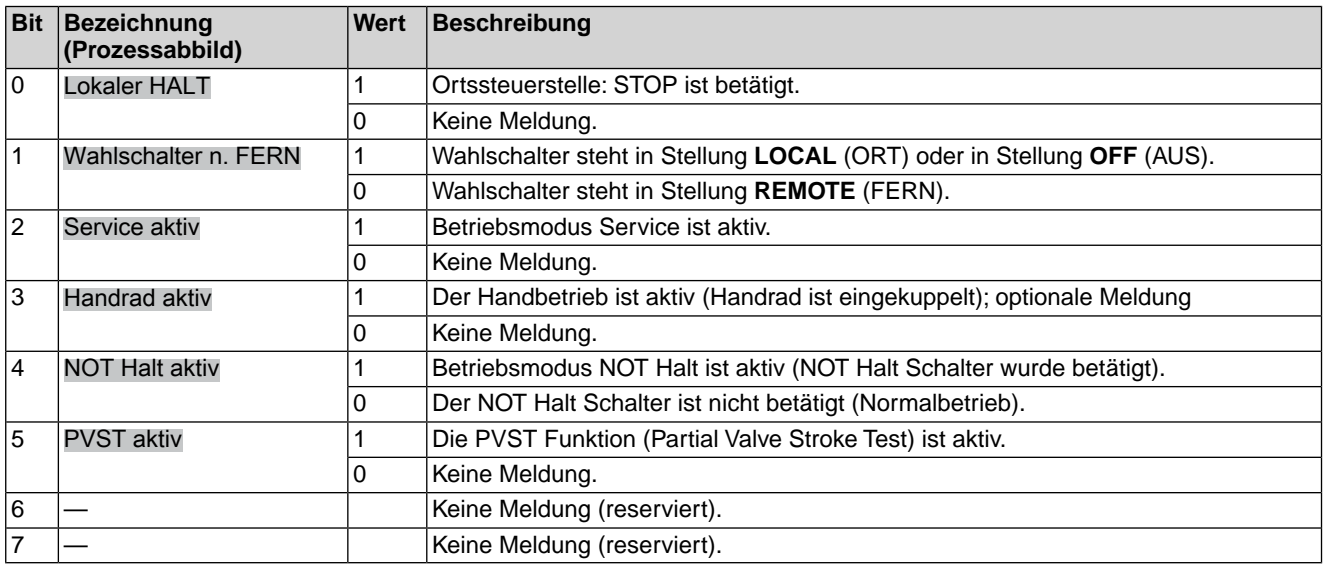

#### **Byte 30: Funktionskontrolle 2**

Die Inhalte sind für weitere Meldungen der Funktionskontrolle nach NAMUR-Empfehlung NE 107 reserviert.

#### **Byte 31: Status Feldbus**

Informationen über den Feldbus Status.

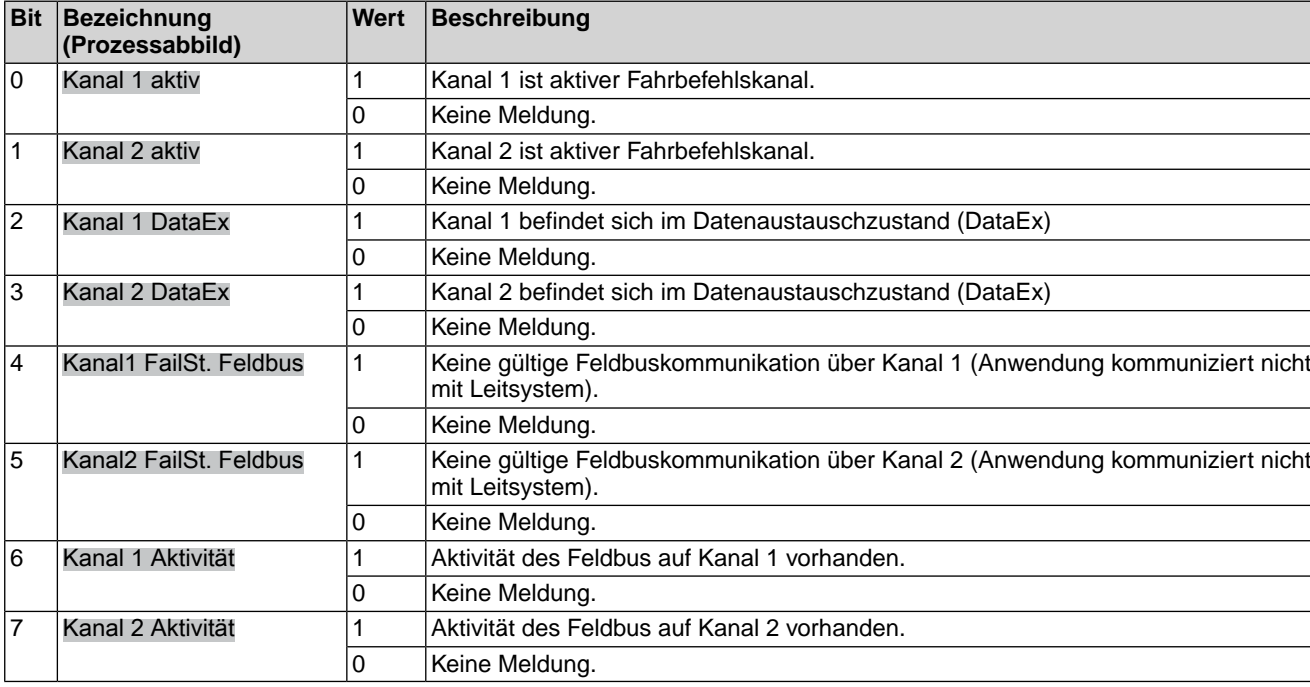

#### Tabelle 22: Byte 31: Status Feldbus

**Byte 32: SIL Meldungen**

Detaillierte Meldungen einer optionalen SIL Baugruppe.

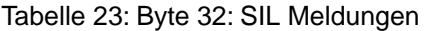

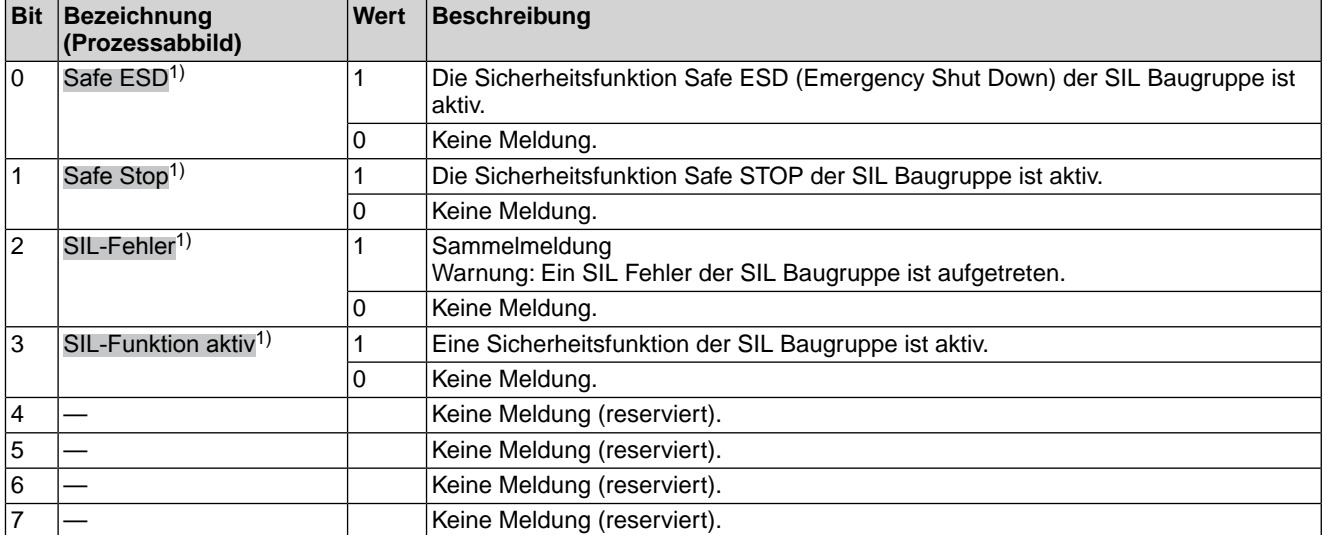

<span id="page-24-0"></span>Die Meldungen zur Sicherheitsfunktion über den Feldbus haben rein informativen Charakter, sie dürfen nicht als Bestandteil einer Sicherheitsfunktion verwendet werden. Hierfür sind die digitalen I/O Signale der SIL Baugruppe zu verwenden. 1)

#### **Byte 33 bis Byte 40: Reserve**

Die Inhalte sind für zukünftige Erweiterungen reserviert.

#### **4.1.3. Rückmeldungen mit Hilfe von Status-Funktionen vom Stellantrieb auslesen**

Zu verwendende Funktion: Read Input Status (02)

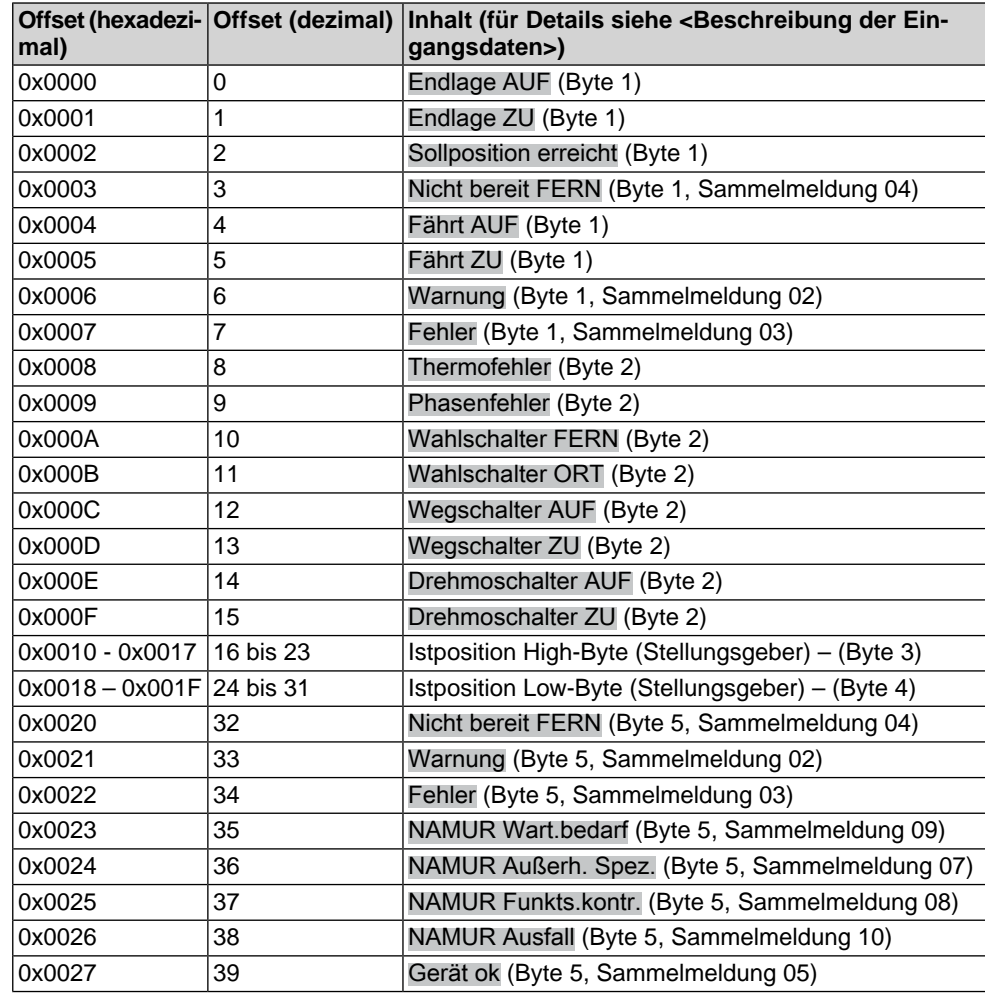

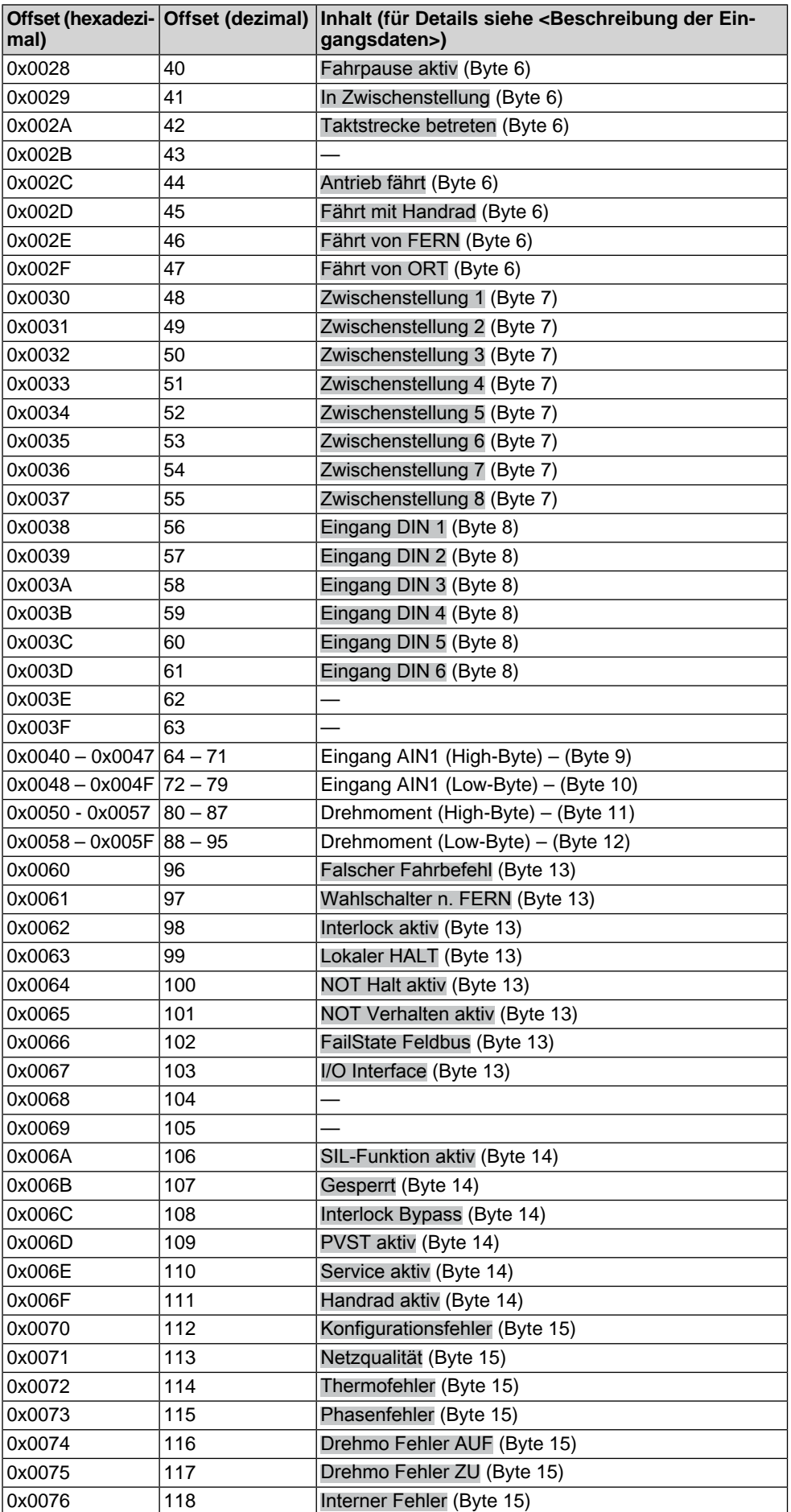

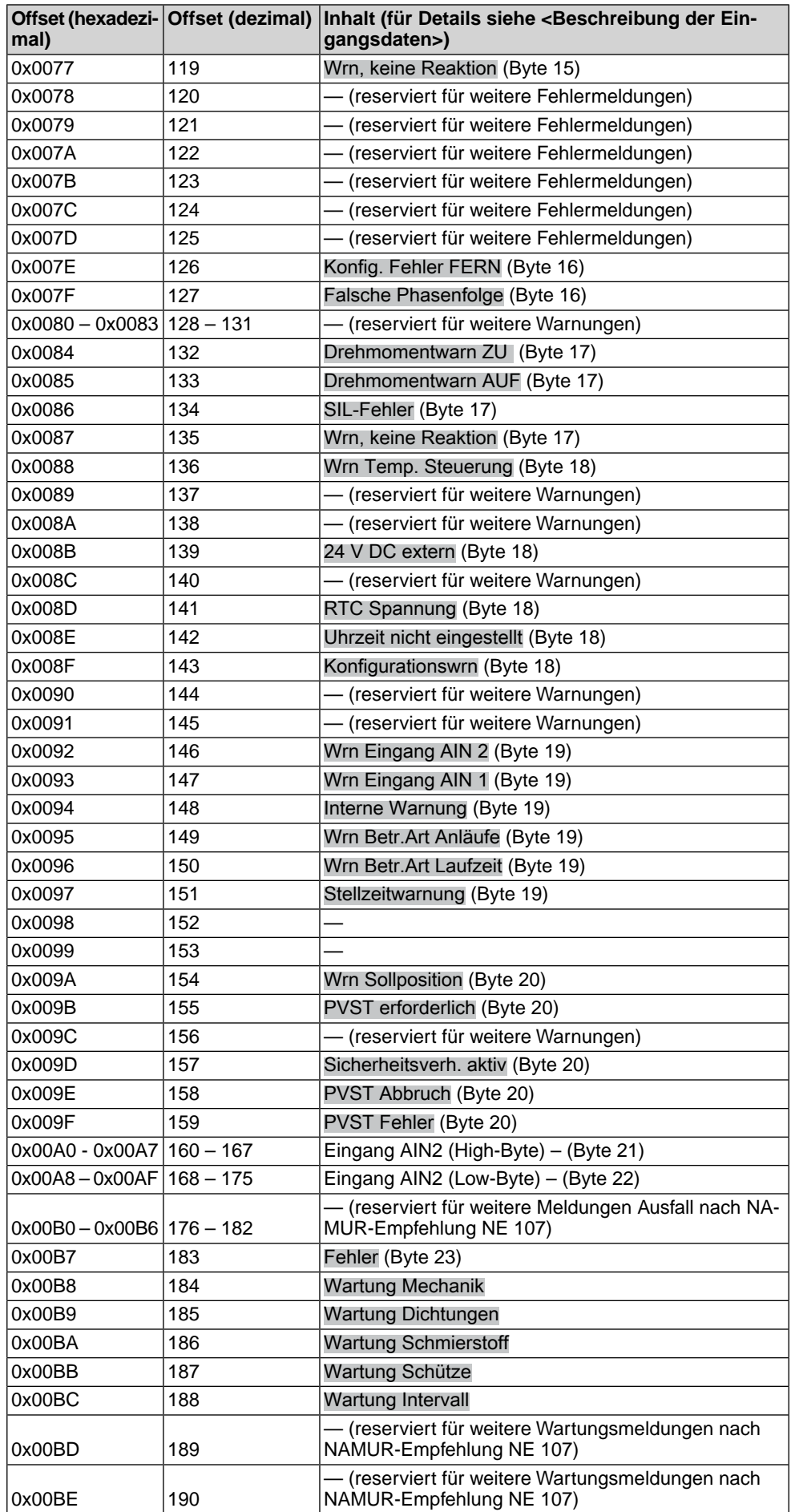

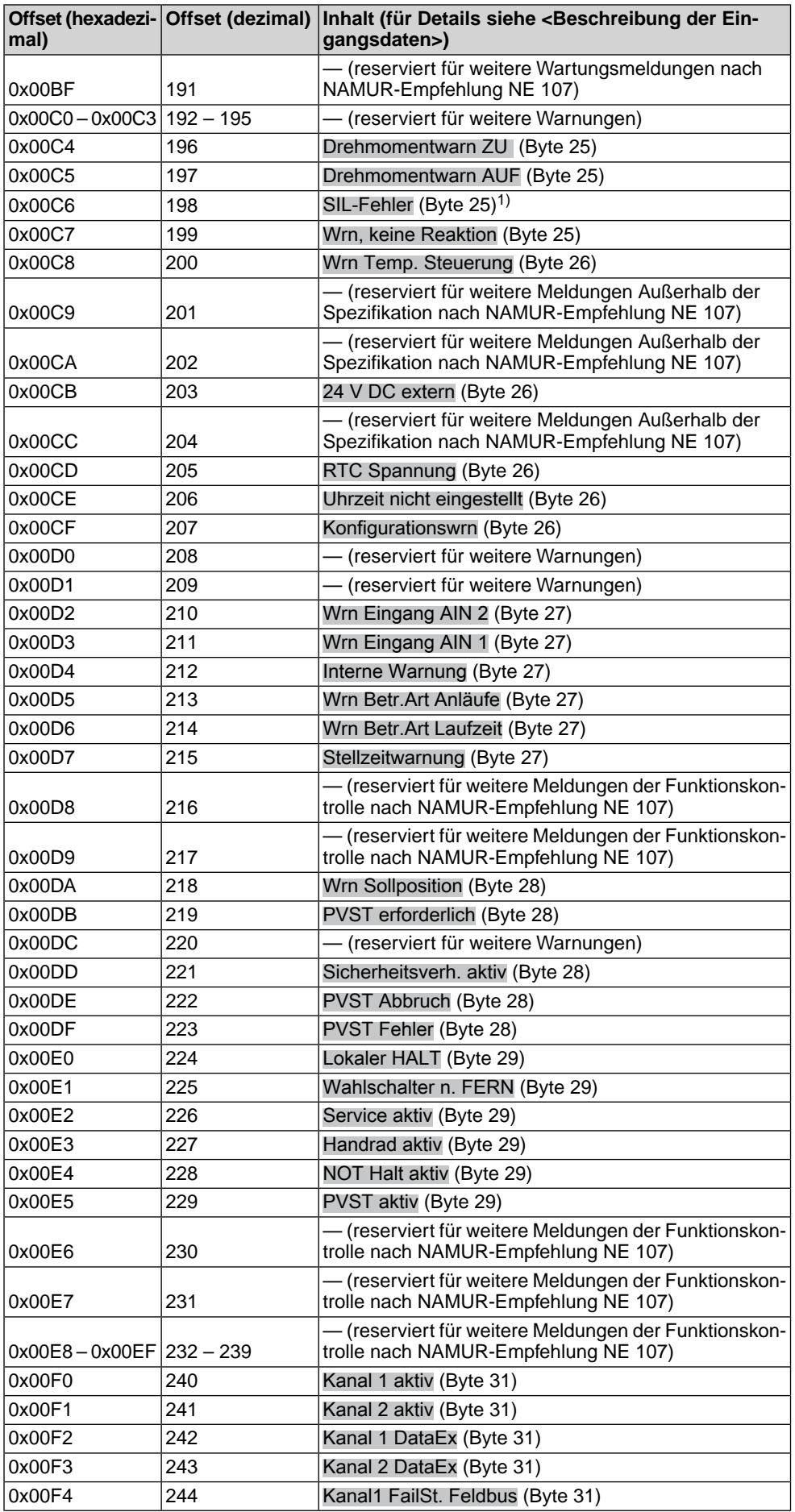

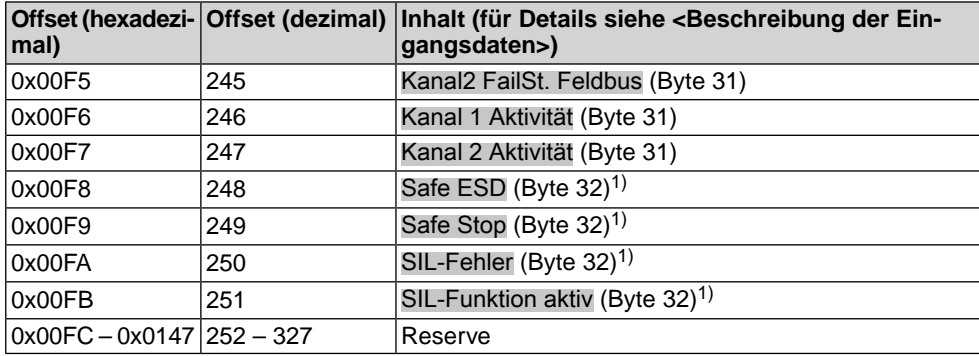

Die Meldungen zur Sicherheitsfunktion über den Feldbus haben rein informativen Charakter, sie dürfen nicht als Bestandteil einer Sicherheitsfunktion verwendet werden. Hierfür sind die digitalen I/O Signale der SIL Baugruppe zu verwenden. 1)

## <span id="page-28-1"></span><span id="page-28-0"></span>**4.2. Ausgangsdaten – Fahrkommandos**

<span id="page-28-2"></span>Über das Prozessabbild Ausgang kann der Master (Steuerung) den Slave (Stellantrieb) ansteuern.

### **4.2.1. Fahrkommandos mit Hilfe von Register-Funktionen zum Stellantrieb übertragen bzw. zurücklesen**

**Information** Um Fernfahrten ausführen zu können, muss der Wahlschalter in der Stellung **REMO-TE** (FERN) stehen.

Zu verwendende Funktionen:

- Preset Single Register (06)
- Preset Multiple Register (16)
- Read Holding Register (03)

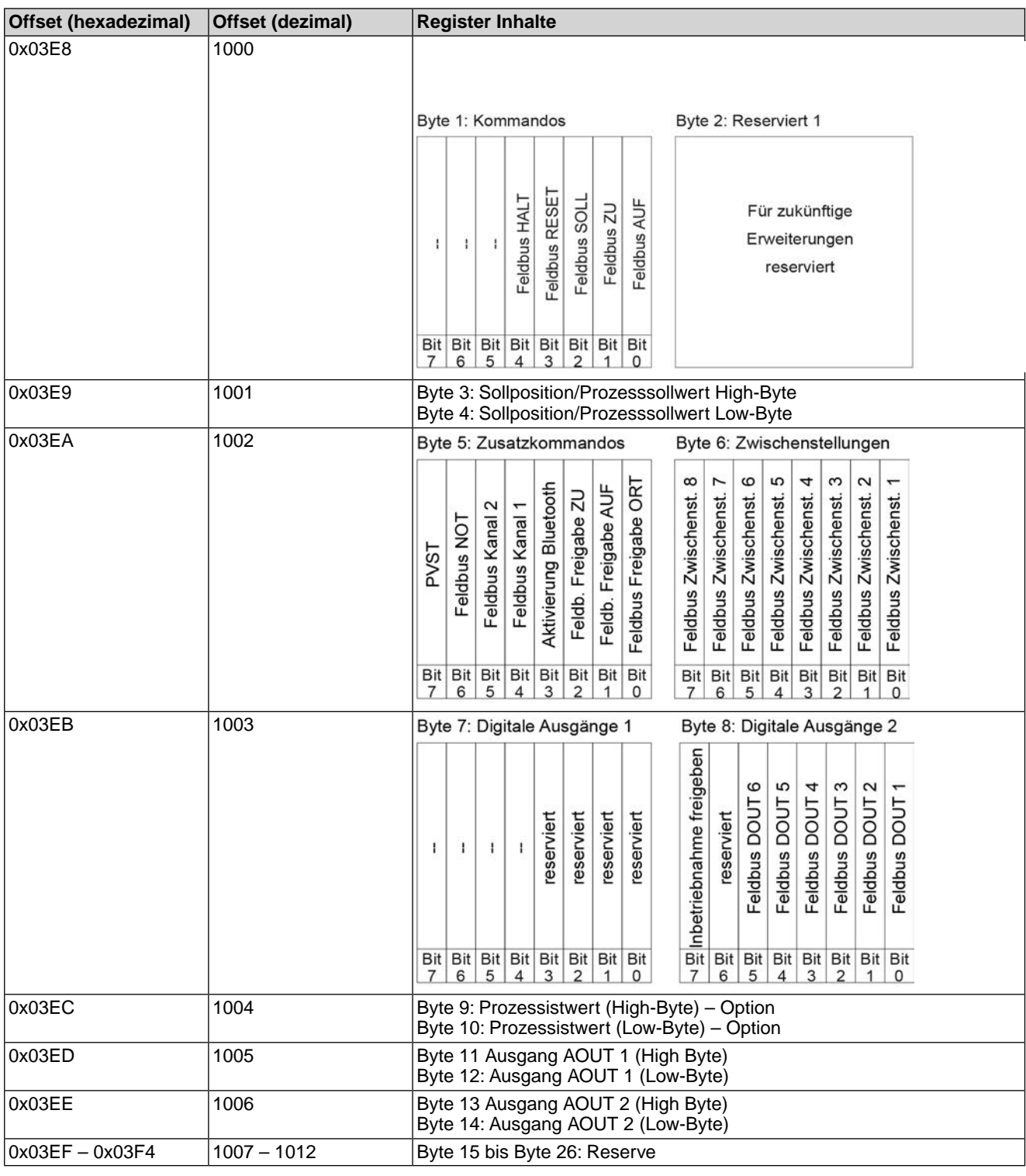

## <span id="page-29-0"></span>**4.2.2. Beschreibung der Ausgangsdaten**

## **Byte 1: Kommandos**

### Tabelle 24: Byte 1: Kommandos

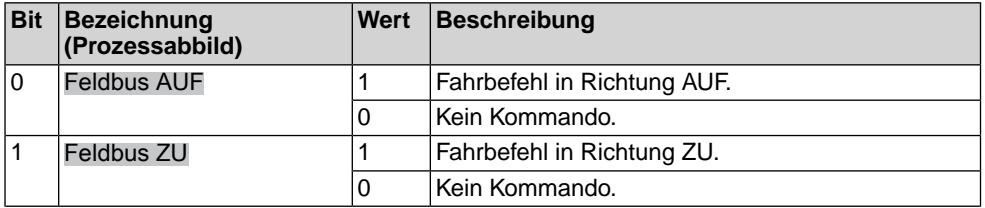

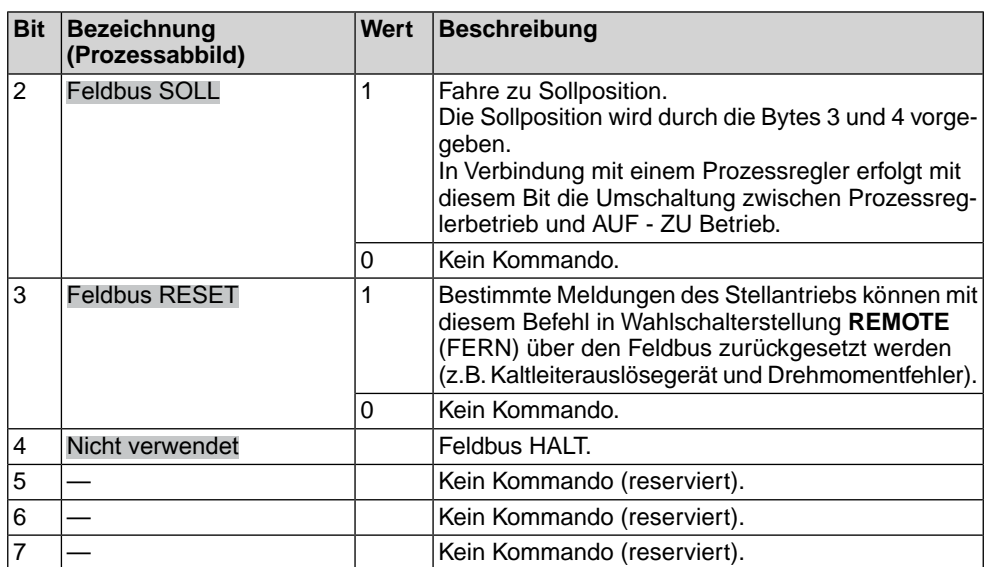

**Bit 0, 1, 2 = Fahrbefehle** Mit den Bits 0 bis 2 werden Fahrbefehle zum Stellantrieb übertragen. Es darf immer nur eines dieser Bits auf 1 gesetzt sein. Sind mehrere Bits gleichzeitig gesetzt, wird keine Fahrt ausgeführt und es erfolgt die Meldung: Falscher Fahrbefehl

Bei Fahrbefehlen über das Bit 2 (Feldbus SOLL):

- Bei einem Sollwert von 0 Promille fährt der Stellantrieb in die Endlage ZU, bei 1000 Promille in die Endlage AUF.
- Überschreitet der Wert die Grenze 1000, fährt der Stellantrieb vollständig in die Endlage AUF.
- Um die Mechanik im Stellantrieb zu schonen, erfolgt die Richtungsumkehr verzögert. Die ab Werk eingestellte Standardeinstellung für die Reversiersperrzeit beträgt 300 ms.
- **Bit 4, 5, 6, 7** Die Bits 4 bis 7 sind nicht belegt und müssen auf 0 gesetzt werden.

#### **Byte 2: Reserve**

Die Inhalte sind für zukünftige Erweiterungen reserviert.

#### **Byte 3 und 4: Sollposition/Prozesssollwert**

Byte 3 = High-Byte, Byte 4 = Low-Byte.

Über die Bytes 3 und 4 wird in Verbindung mit dem Stellungsregler die Sollposition übertragen (Wert: 0 – 1000).

- Der Wert 1000 entspricht dem maximalen Sollwert, d.h. Endlage AUF.
- Der Wert 0 entspricht dem minimalen Sollwert, d.h. Endlage ZU.

In Verbindung mit einem Prozessregler (Option) wird über die Bytes 3 und 4 alternativ der Prozesssollwert übertragen (Wert 0...1 000). Der Wert 1 000 entspricht dem maximalen Prozesssollwert, der Wert 0 dem minimalen Prozesssollwert.

#### **Byte 5: Zusatzkommandos**

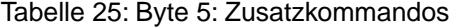

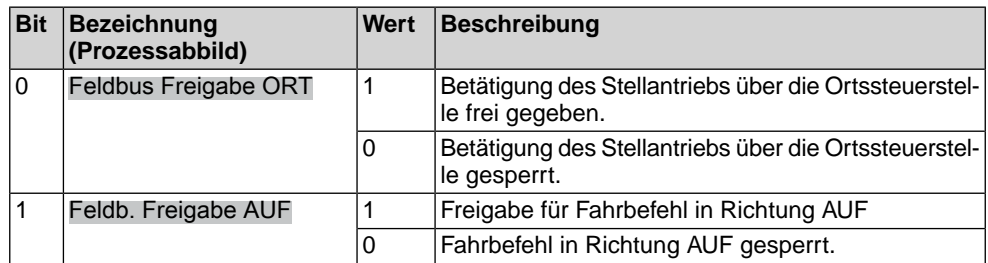

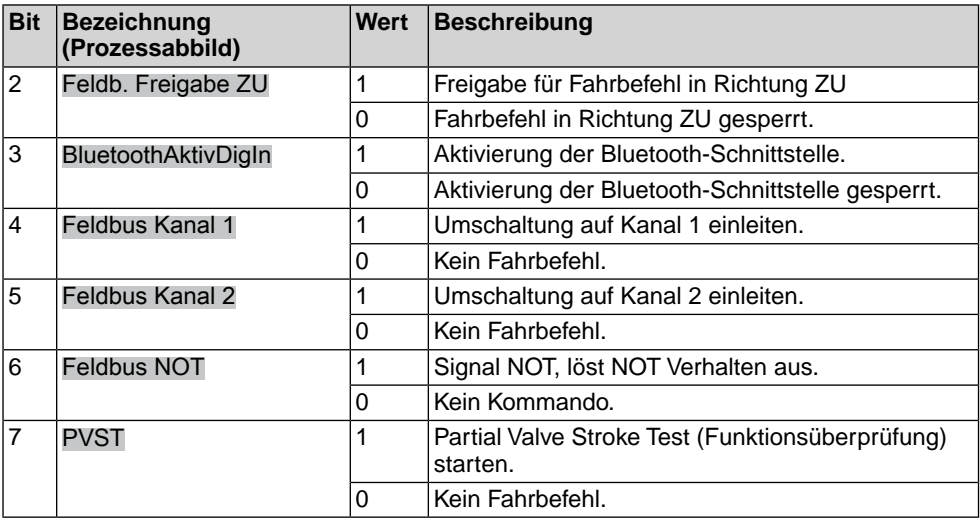

#### **Byte 6: Zwischenstellungen**

Das Byte 6 wird zur Codierung von Fahrbefehlen verwendet. Somit können 8 Zwischenstellungen über Feldbusbefehle direkt ausgewählt werden. Dabei wird die ausgewählte Zwischenstellung direkt angefahren, ohne dass ein Halt an einer anderen Zwischenstellung erfolgt.

Der Stellantrieb fährt in diesem Fall solange weiter bis die ausgewählte Zwischenstellung erreicht wurde. Beispiel: Fahrt von Position 5 bis 7 ohne bei der Position 6 anzuhalten.

Tabelle 26: Byte 6: Fahrbefehle für Zwischenstellungen

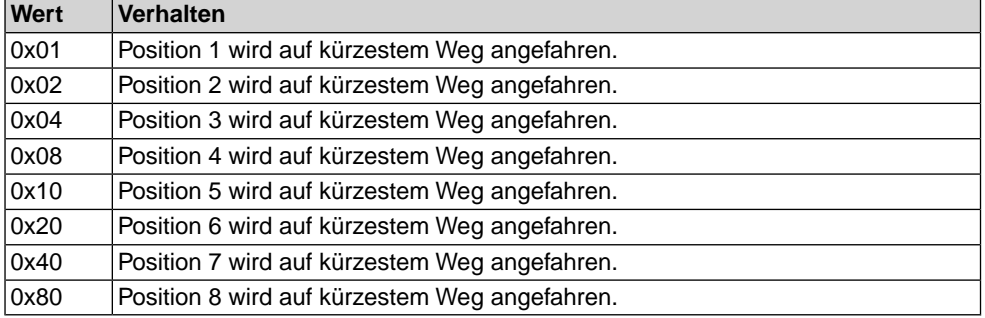

Weitere Informationen siehe Handbuch (Betrieb und Einstellung).

#### **Byte 7: Digitale Ausgänge 1**

Die digitalen Ausgänge Feldbus DOUT 1 – DOUT 6 der Feldbus Schnittstelle können als Kommandos für die Melderelais verwendet werden. Dazu müssen die Ausgänge der Melderelais mit den Signalen Feldbus DOUT 1– Feldbus DOUT 6 belegt werden.

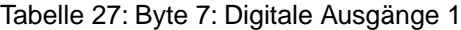

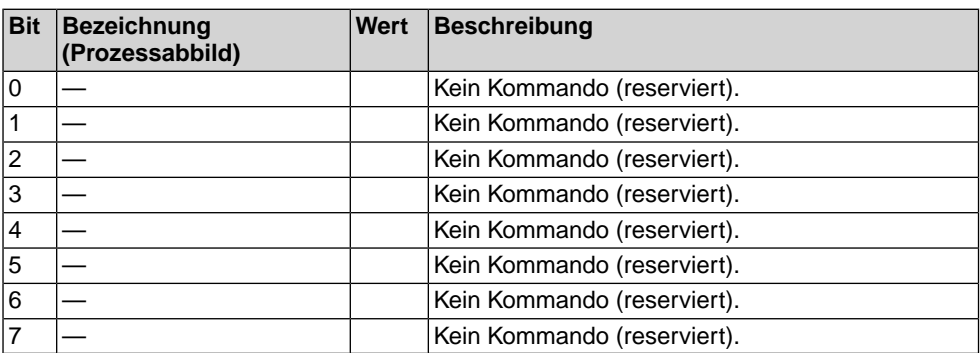

#### **Byte 8: Digitale Ausgänge 2**

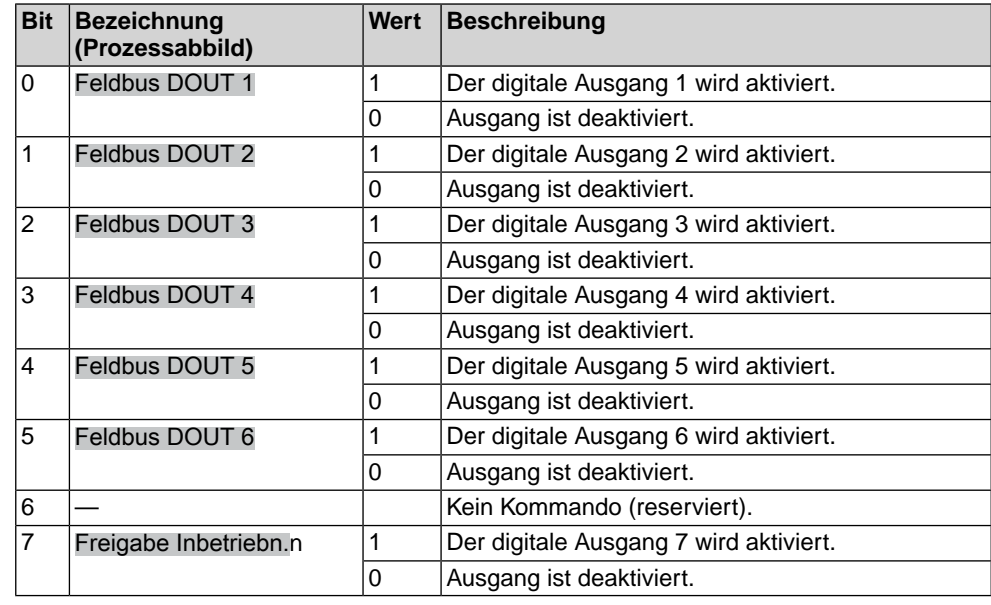

Tabelle 28: Byte 8: Digitale Ausgänge 2

#### **Byte 9 und Byte 10: Prozessistwert**

Byte 9 = High-Byte, Byte 10 = Low-Byte.

Über Byte 9 und Byte 10 können in Verbindung mit einem Prozessregler (Option) der Prozessistwert übertragen werden.

#### **Byte 11 und Byte 12: Feldbus Ausgang AOUT 1**

Byte  $11 =$  High-Byte, Byte  $12 =$  Low-Byte.

Über Byte 11 und Byte 12 kann ein Analogwert an den Stellantrieb gesendet werden.

Der Wert wird in Promille (Wert: 0 – 1000) übertragen.

Die Ausgänge "Feldbus Ausgang AOUT 1" und "Feldbus Ausgang AOUT 2" können als Wert zur Ausgabe über die analogen Ausgänge verwendet werden. Dazu müssen die Ausgänge der analogen Ausgänge mit den Signalen Feldbus AOUT 1 bzw. Feldbus AOUT 2 belegt werden.

#### **Byte 13 und Byte 14: Feldbus Ausgang AOUT 2**

Byte 13 = High-Byte, Byte 14 = Low-Byte.

Über Byte 13 und Byte 14 kann ein 2. Analogwert an den Stellantrieb gesendet werden.

Der Wert wird in Promille (Wert: 0 – 1000) übertragen.

## **Byte 15 bis Byte 26: Reserve**

Die Inhalte sind für zukünftige Erweiterungen reserviert.

#### <span id="page-32-0"></span>**4.2.3. Fahrkommandos mit Hilfe von Coil-Funktionen zum Stellantrieb übertragen**

Zu verwendende Funktion:

- Force Single Coil (05)
- Force Multiple Coil (15)
- Read Coil Status (01)

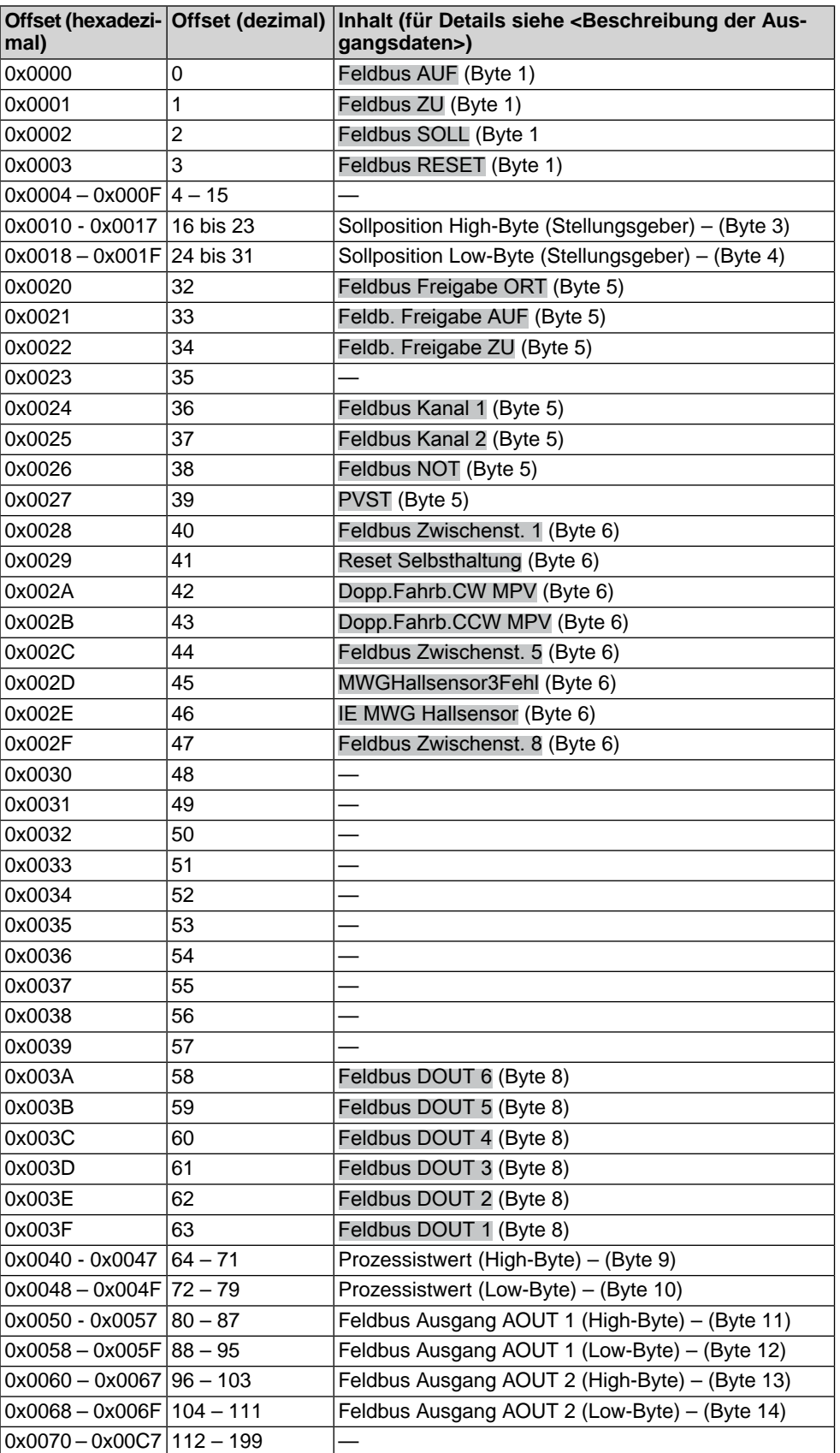

## <span id="page-34-0"></span>**5. Störungsbehebung**

## <span id="page-34-1"></span>**5.1. Fehlersuche**

<span id="page-34-6"></span><span id="page-34-4"></span>Bei Problemen mit der Modbus Kommunikation liefert der Stellantrieb über das Display (Menü Diagnose M0022) wichtige Informationen zur Fehlersuche.

Tabelle 29: Fehlersuchtabelle

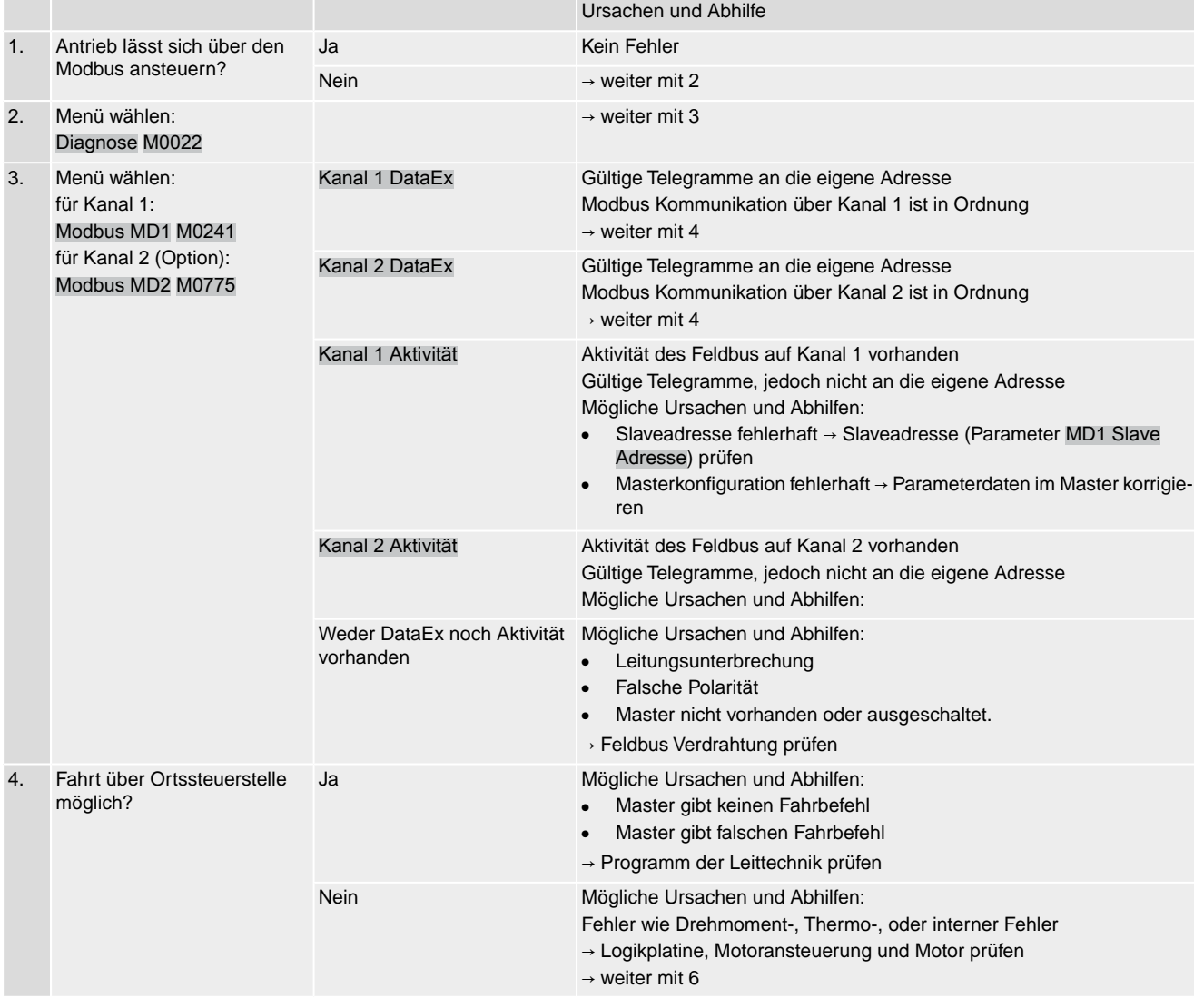

#### <span id="page-34-2"></span>**5.2. Diagnose**

<span id="page-34-3"></span>Über das Menü Diagnose M0022 und mit Hilfe der Software AUMA CDT können verschiedene Zustände der Modbus Schnittstelle überprüft werden.

Die Tabelle <Informationen über Modbus 1> zeigt die Menüs für die 1. Modbus Schnittstelle.

<span id="page-34-5"></span>Falls eine zweite, redundante Modbus Schnittstelle eingebaut ist, kann diese Tabelle ebenfalls verwendet werden. Im Menü wird dann Modbus MD2 statt Modbus MD1 angezeigt.

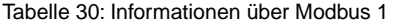

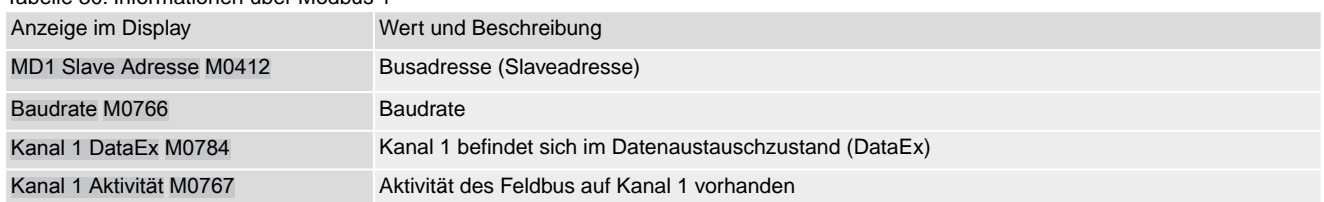

## Störungsbehebung

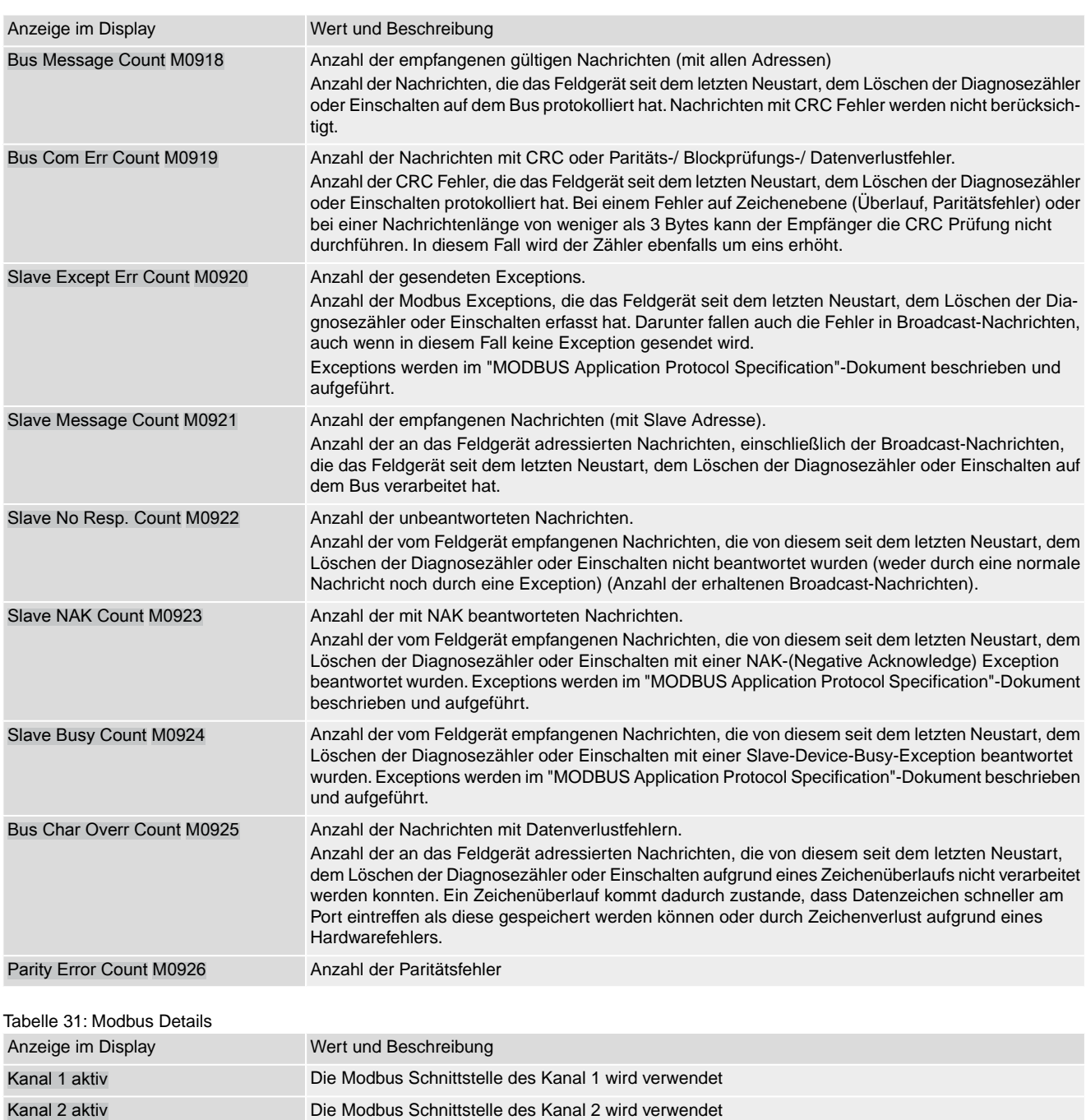

<span id="page-36-2"></span><span id="page-36-1"></span><span id="page-36-0"></span>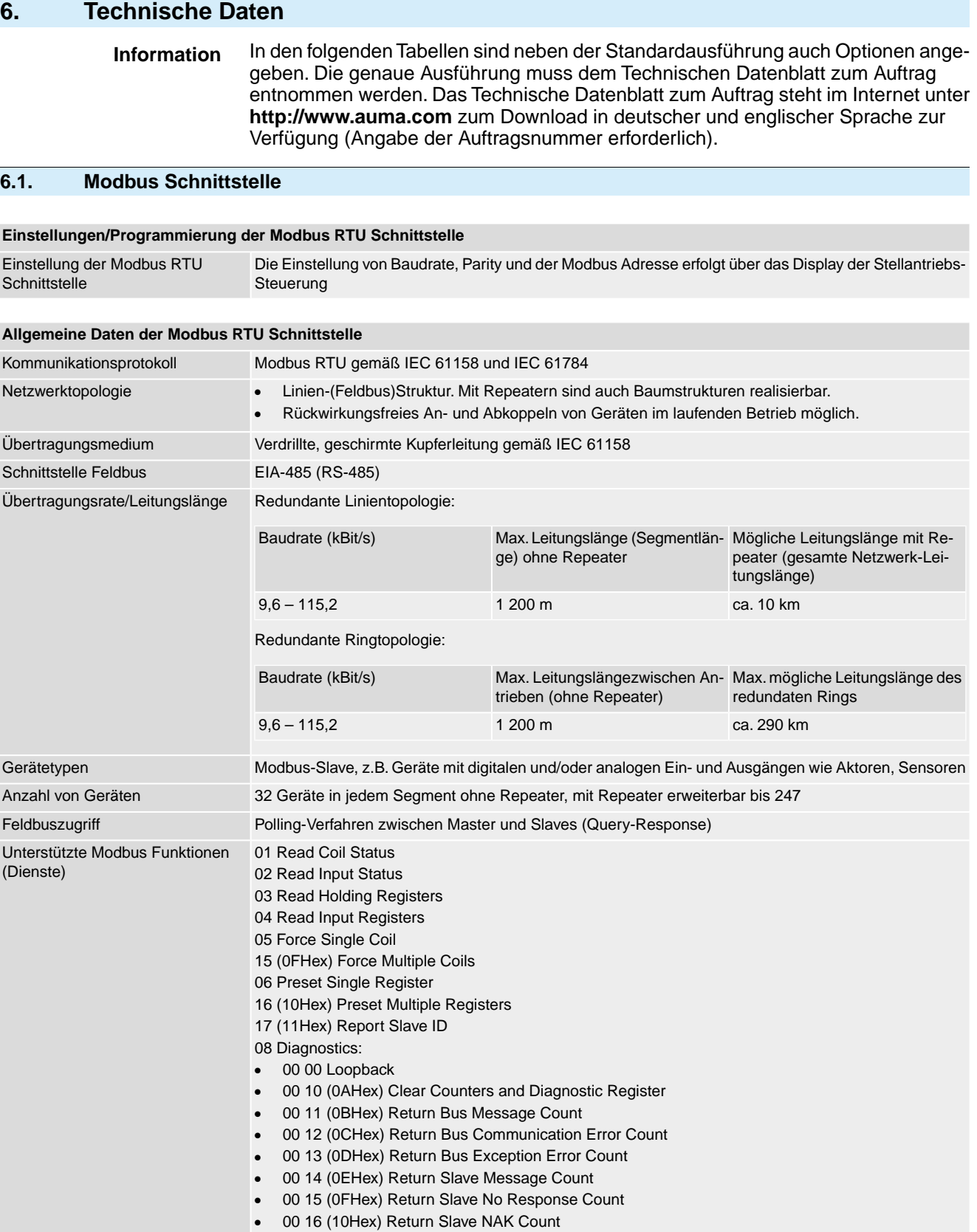

- 00 17 (11Hex) Return Slave Busy Count
- 00 18 (12Hex) Return Character Overrun Count

## **Befehle und Meldungen der Modbus RTU Schnittstelle**

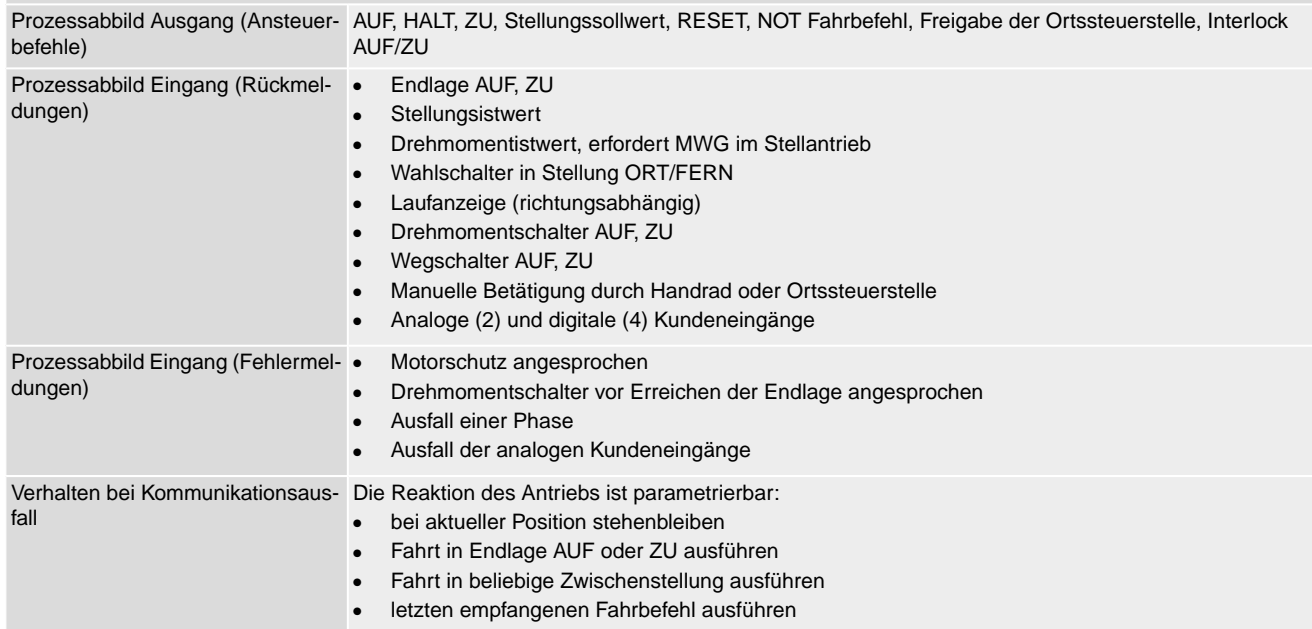

# <span id="page-38-0"></span>**Stichwortverzeichnis**

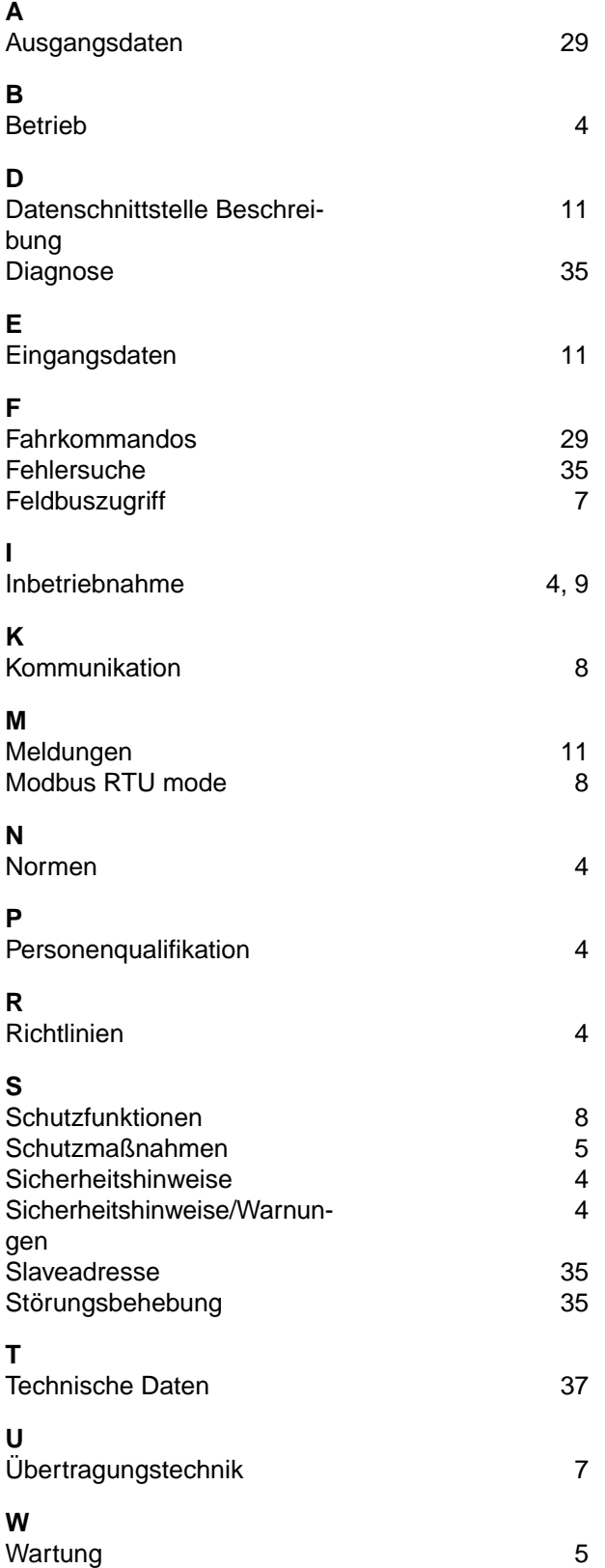

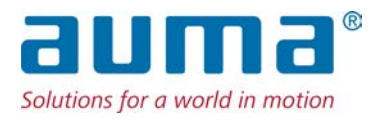

## **AUMA Riester GmbH & Co. KG**

Location Müllheim Postfach 1362 **DE 79373 Muellheim** Tel +49 7631 809 - 0 Fax +49 7631 809 - 1250 info@auma.com www.auma.com

Location Ostfildern-Nellingen Postfach 1151 **DE 73747 Ostfildern** Tel +49 711 34803 - 0 Fax +49 711 34803 - 3034 riester@auma.com

Service-Center Köln **DE 50858 Köln** Tel +49 2234 2037 - 900 Fax +49 2234 2037 - 9099 Service@sck.auma.com